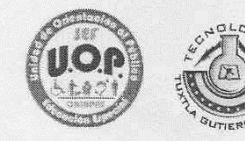

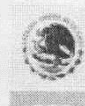

### **INSTITUTO TECNOLÓGICO DE TUXTLA GUTIÉRREZ INFORME TÉCNICO DE RESIDENCIA PROFESIONAL INGENIERÍA EN SISTEMAS COMPUTACIONALES**

### Nombre del proyecto:

"sistema para el aprendizaje del código braille para niños ciegos asistido por medio de la computadora"

### Línea de investigación:

Computación educativa

### Periodo de realización:

Agosto-diciembre de 2013

### Presenta:

Francisco Raúl Estrada Gómez Francisco Javier García García

### **Asesor interno:**

José Alberto Morales Mancilla

### **Asesor externo:**

Silvia Aguirre Román

Tuxtla Gutiérrez, Chiapas. 18 de diciembre de 2013

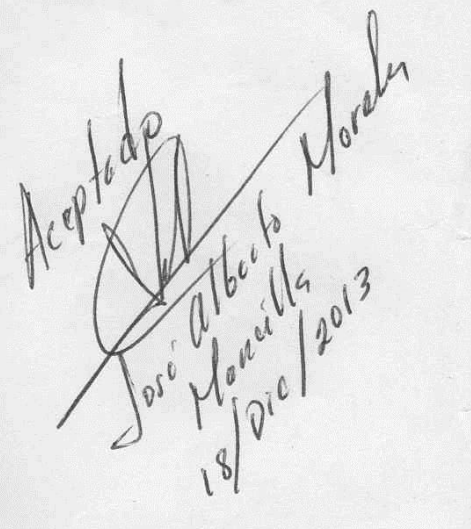

### **PROYECTO:**

"sistema de aprendizaje del código braille para niños ciegos asistido por medo de la computadora"

### **ACTIVIDAD:**

### REPORTE DE RESIDENCIA.

### **ALUMNOS:**

- ▶ Francisco Raúl Estrada Gómez
- > Francisco Javier García García

### **ASESOR:**

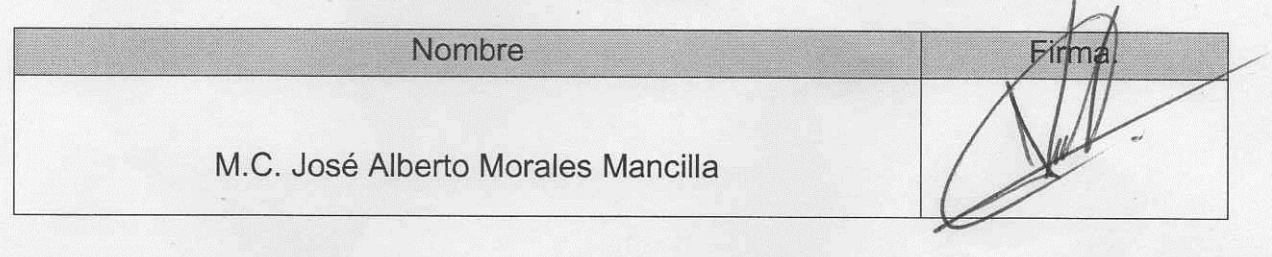

### **REVISOR:**

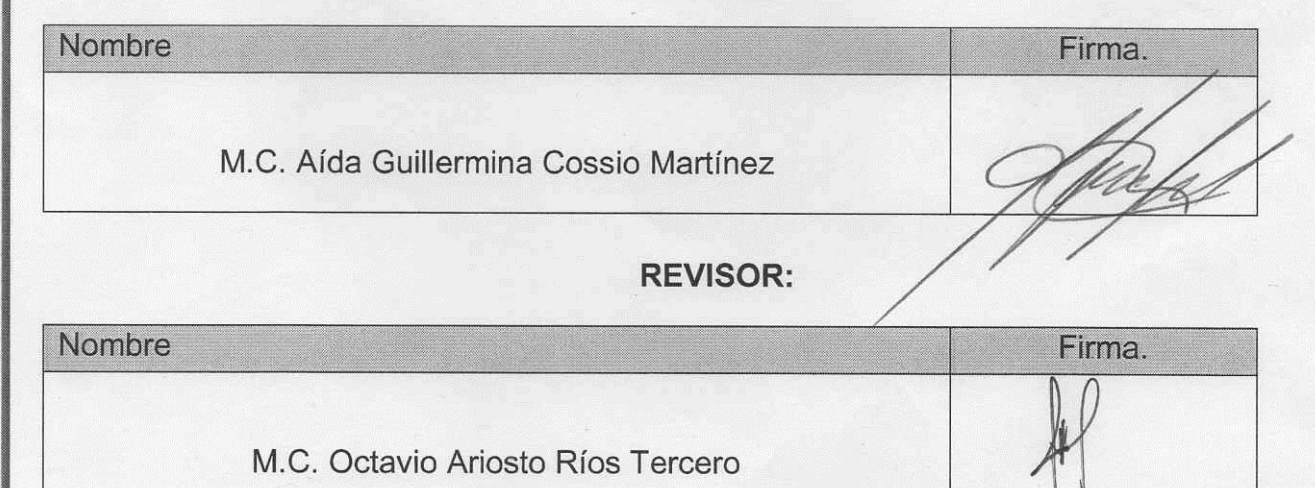

 $\mathsf{ii}$ 

### **Resumen**

El presente proyecto aborda un problema de aprendizaje que tienen los niños con discapacidad visual de los centros de atención múltiple de la capital del estado de Chiapas. Los niños aprenden braille a través de métodos tradicionales como son la platilla con el código braille y el punzón, también tienen acceso a la máquina de Perkins la cual cuenta con los puntos y con ellos aprenden a escribir las letras que desean. Los niños con esta discapacidad, cuenta con talleres impartidos por la unidad de orientación al público (UOP), dicho lugar es en donde se llevó a cabo este proyecto, dichos talleres son de ayuda tanto para los niños así como también a sus padres, ya que aquí se tratan temas desde cómo se debe atender a los niños y como pueden utilizar métodos de enseñanza para ayudar a sus hijos en el proceso de su educación.

Actualmente los niños con discapacidad visual ya no quieren utilizar los métodos tradicionales de aprendizaje del código braille, les resulta tedioso y se distraen muy fácilmente. Ya no quieren usar la maquina Perkins puesto que es un tanto estricta en cuanto su uso.

Para poder atender estas barreras en su aprendizaje se planteó el uso de la computadora. Mediante la implementación de una interfaz adecuada y el uso de sintetizadores de voz, se propuso desarrollar una herramienta que le ayude a los niños para aprender el código braille de una manera más cómoda y que llame su atención, además de hacer cambios al teclado de la computadora para que cada tecla contenga los puntos y su equivalente en código braille, pudiendo así familiarizarse con el teclado convencional de la computadora para que en un futuro el niño o el individuo con discapacidad visual pueda integrarse al ámbito laboral.

### Índice

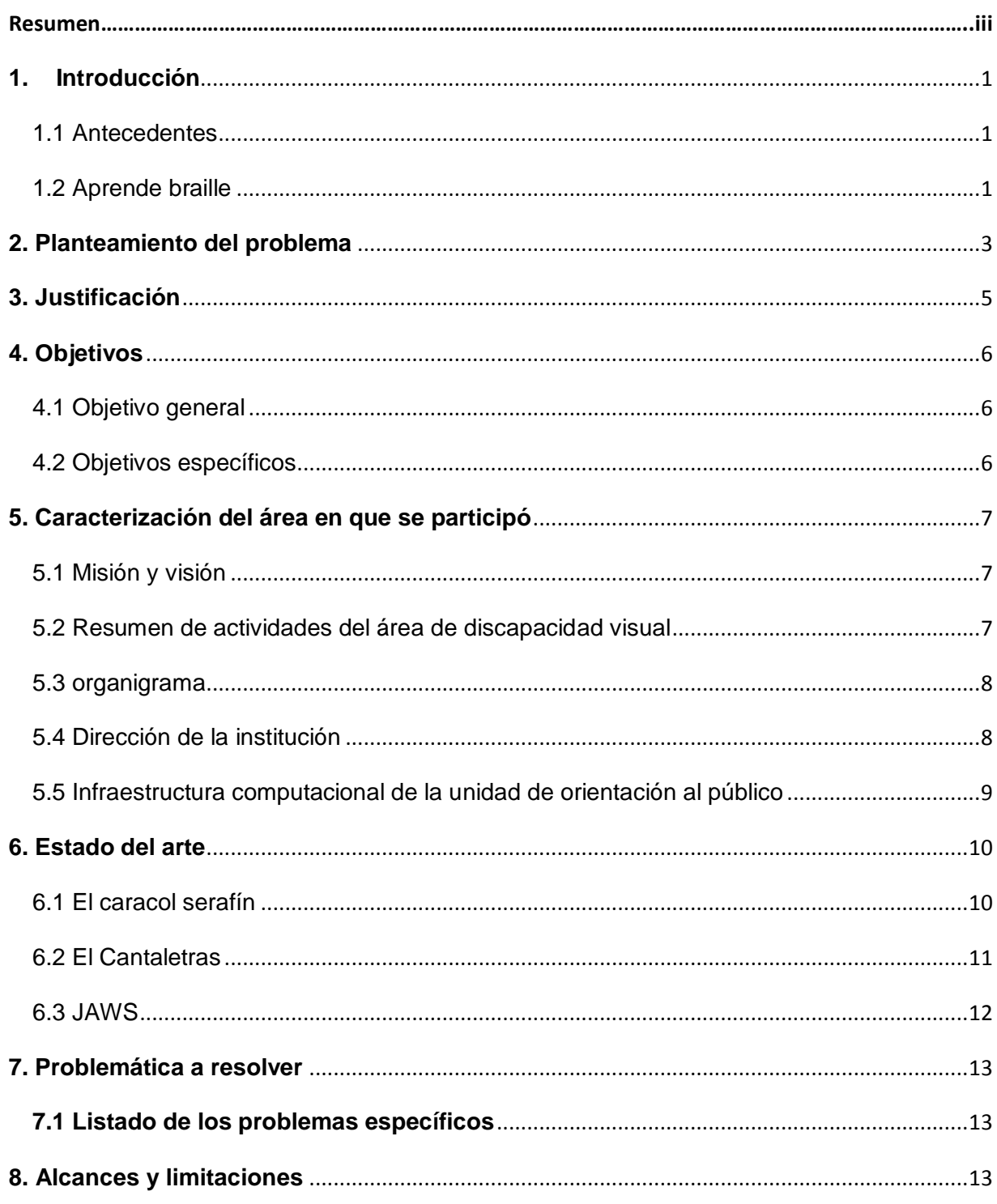

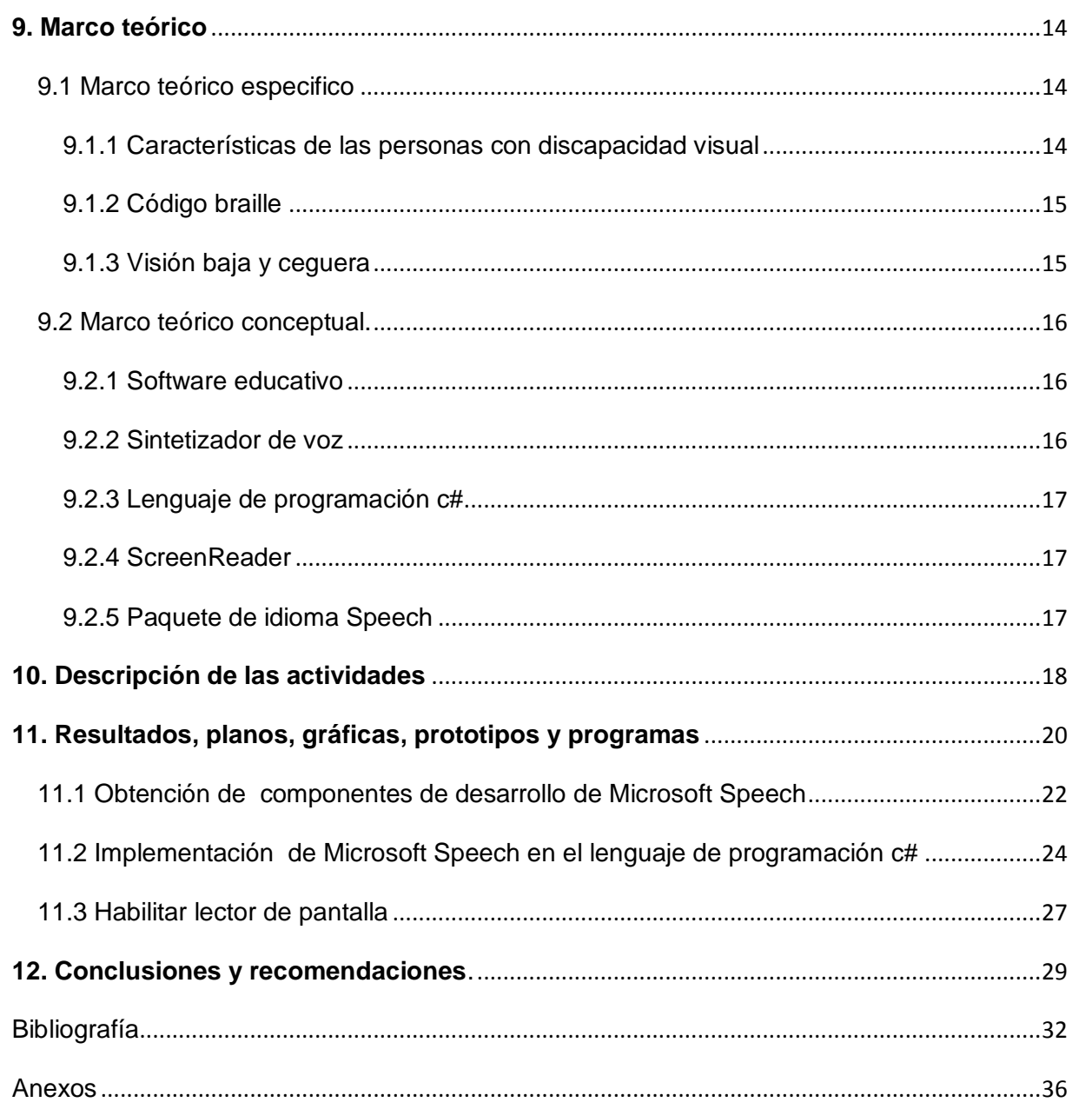

### <span id="page-5-0"></span>**1. Introducción**

### <span id="page-5-1"></span>**1.1 Antecedentes**

El braille es un sistema de lectura y escritura táctil pensado para personas ciegas. Fue ideado por el francés Louis braille a mediados del siglo XIX, el descubrió al cabo de un tiempo que el sistema era válido y lo reinventó utilizando un sistema de ocho puntos. Al cabo de unos años lo simplificó dejándole en el sistema universalmente conocido y adoptado de 6 puntos con los cuales se pueden hacer 64 diferentes combinaciones.

En la actualidad el sistema de aprendizaje del código braille en una escuela regular de educación especial denominado centro de atención múltiple (CAM), o unidad de servicio de apoyo a escuela regular (USAER),está limitada al uso de regleta de plástico de cuatro renglones donde se aprende signos y técnicas de lectura del código braille, es por eso que compañeros del instituto tecnológico de Tuxtla Gutiérrez que nos antecedieron, implementaron un sistema de aprendizaje de este código, el cual consta de la adaptación de un teclado, con platillas adheribles a cada letra y número del teclado escritos en braille, y mediante un sistema de reconocimiento la computadora indica lo que el usuario ha tecleado, haciendo que se familiarice con la ubicación del alfabeto en el teclado y al mismo tiempo aprender el código braille.

### <span id="page-5-2"></span>**1.2 Aprende braille**

"Aprende braille" es el proyecto que precede al actualmente propuesto "Sistema de aprendizaje del código braille asistido por medio de la computadora", la funcionalidad de dicho software consistió en que por medio de la entrada de un carácter dentro de un formulario la computadora podía devolver el sonido correspondiente a la tecla que se hubiera oprimido. Es decir, si se oprimía la tecla A, la computadora devolvía el sonido de la letra.

A continuación se presenta un cuadro comparativo de las características del sistema "aprende braille" y el "sistema de aprendizaje del código braille":

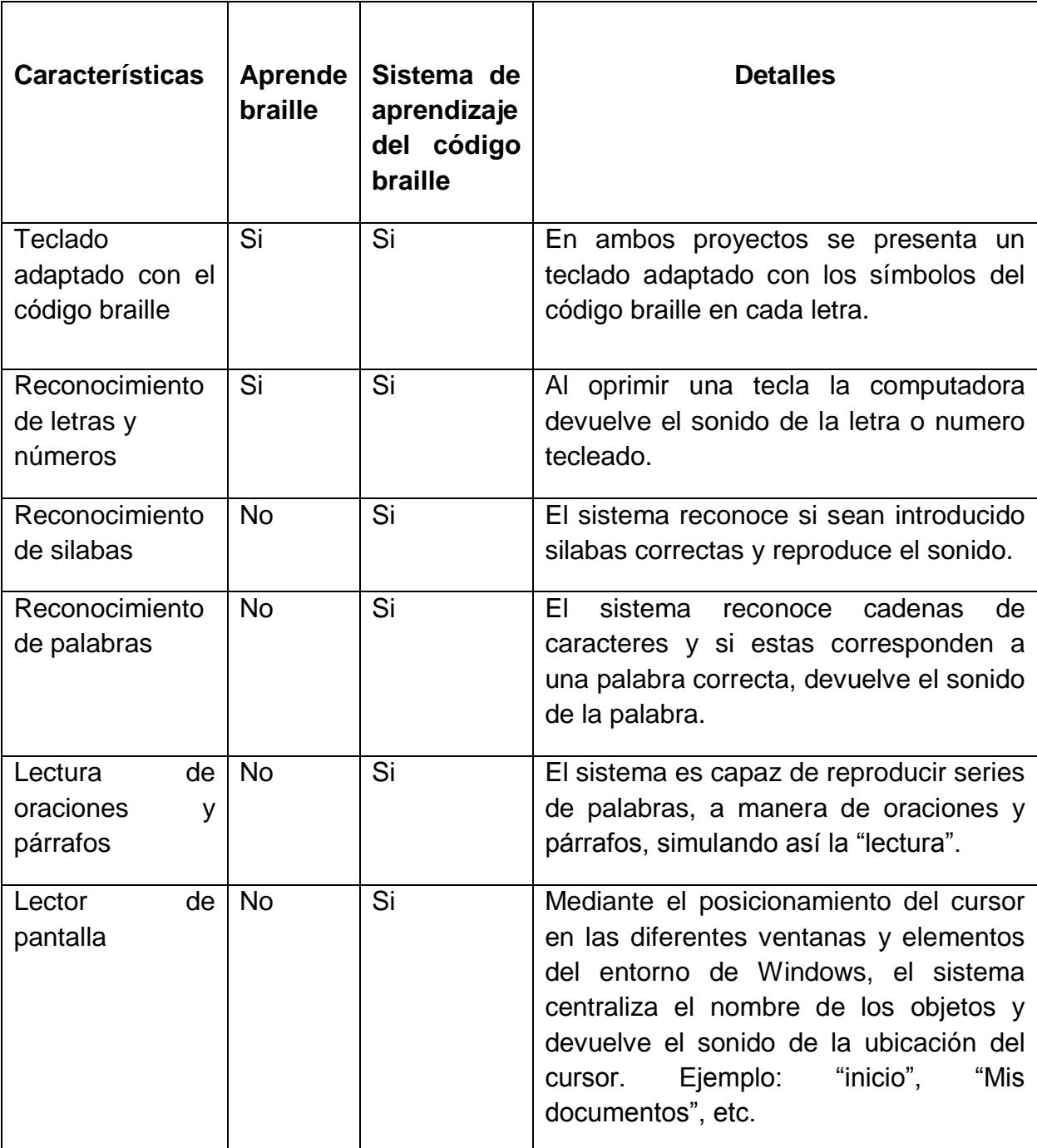

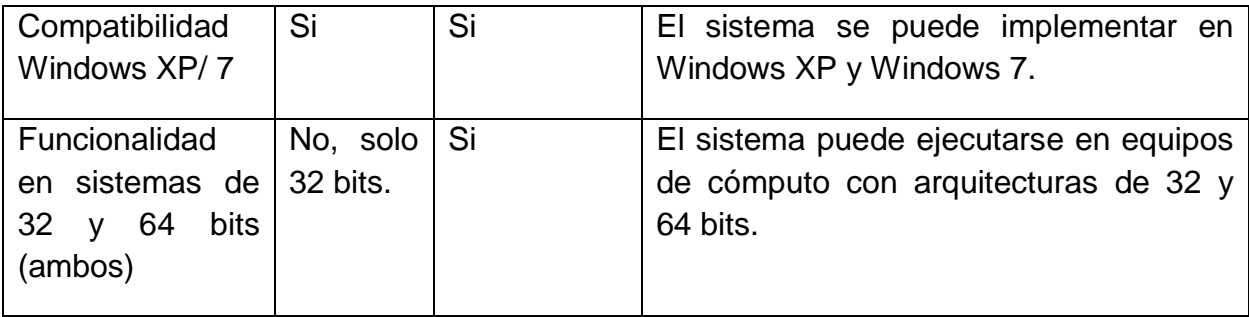

Tabla 1. Cuadro comparativo entre las características del sistema "aprende braille" y el "sistema de aprendizaje del código braille asistido por medio de la computadora"

### <span id="page-7-0"></span>**2. Planteamiento del problema**

Las personas con discapacidad visual, (baja visión y ceguera) presentan diferentes limitantes en la vida diaria, como lo es desplazarse de un lugar a otro, pero una de las cosas más importantes es que su nivel educativo se ve muy reducido, si bien cuenta con materiales que han sido adaptados para su uso (libros de texto pasados al código braille, libros en macro tipo, entre otros), el acceso a la información se ve limitado desde su inicio a las actividades académica, ya que en las condiciones actuales tendría que aprender el código braille para su lectura y escritura y posteriormente tener acceso a dicho material educativo.

El uso de la computadora y el acceso a internet no es algo familiar para un niño con discapacidad visual, el aprendizaje de la lectoescritura está sujeto a, los tableros, regletas, Abaco Cranmer para las matemáticas, y materiales adaptados para su uso y aprendizaje en código braille, lo cual limita los conocimientos para su pleno desarrollo educativo y por consiguiente lo deja sin herramientas que le serían muy útiles para su educación y su futura inserción al campo laboral.

Para poder atacar esta problemática se ha propuesto diseñar una interfaz en la computadora la cual ayudará al niño con discapacidad visual a saber lo que está tecleando gracias a que el sistema le devolverá el sonido de dicha letra. Se propone

modificar el teclado de la computadora para que cada tecla tenga los puntos del código braille, el niño escribirá y el sistema devolverá el sonido ya sea de la letra, la silaba, la palabra, incluso la oración que escribió. Dicho evento se generará después de que se opriman las letras o números y después se oprima la tecla "espacio", es entonces que se generara el sonido. De esta manera el niño con discapacidad visual no solo podrá aprender el código braille, sino que también aprenderá la posición de las teclas, es decir su ubicación en el teclado convencional de una computadora.

### <span id="page-9-0"></span>**3. Justificación**

Este sistema tiene como propósito servir como una plataforma para que los niños aprendan el código braille y que también se familiaricen con el uso de la computadora. El que las personas con discapacidad visual cuenten con una herramienta como la que se propone nos permite pensar que siempre existirán maneras de como este grupo de personas puedan integrarse a la sociedad de forma productiva.

La herramienta especializada para el uso de la computadora dirigido a las personas con discapacidad visual es el JAWS. Este software contiene herramientas que generan un entorno amigable en el cual interactúan la persona con discapacidad visual y la máquina, y esto hace que el uso de la computadora sea más fácil para las personas con dicha capacidad. Son muchas las ventajas que ofrece el JAWS sin embargo la principal desventaja es que este software es de licencia pagada con un costo de 200 dólares para una sola computadora.

Por eso el presente proyecto busca combatir este detalle, simulando algunas de estas propiedades como son la implementación de un lector de pantalla que le indica al usuario su ubicación actual así como las características del entorno de Windows (menús, ventanas, cuadros de dialogo, etc.).

También que mediante una interfaz el usuario pueda introducir letras, números, silabas, palabras y oraciones y que el sistema le devuelva el sonido correcto de lo que se introdujo en la computadora. Los beneficios de implementar el software son de tipo económico, ya que el sistema es de código abierto y no tiene ningún costo. El sistema que se propone funciona en máquinas sencillas, no necesitamos computadoras con grandes capacidades de procesamiento de información y tampoco necesita de una capacidad de almacenamiento considerable. Funciona en sistemas Windows XP, así como también en sistemas de Windows 7.

### <span id="page-10-0"></span>**4. Objetivos**

### <span id="page-10-1"></span>**4.1 Objetivo general**

Que el niño con discapacidad visual aprenda el código braille de una forma fácil y atractiva a través del uso de un teclado modificado y un software que le permita la interacción con la computadora.

### <span id="page-10-2"></span>**4.2 Objetivos específicos**

- Diseñar una interfaz de comunicación que capte la atención del niño y le ayude en su aprendizaje del código braille.
- Modificar el teclado de la computadora para ayudar al niño con discapacidad visual a aprender las letras a través del sonido que le devuelve la computadora.
- Implementar un lector de pantalla para que el usuario pueda interpretar el entorno de Windows posicionando el cursor sobre algún elemento (títulos de la ventanas, menús, cuadros de dialogo, etc.) y que el sistema le devuelva el sonido del nombre de dicho elemento.

### <span id="page-11-0"></span>**5. Caracterización del área en que se participó**

la unidad de orientación al público (UOP) es un servicio de educación especial encargada de ofrecer información , asesoría y capacitación al personal de educación especial , inicial y básica, a las familias y a la comunidad para eliminar y/o disminuir las barreras del contexto (escolar, familiar y social) que limitan el aprendizaje y la participación del alumnado.

### <span id="page-11-1"></span>**5.1 Misión y visión**

**Misión**: El personal de la unidad de orientación al público tenemos el compromiso de dar información, asesoría y capacitación al personal de educación, a las familias y al público en general, sobre las opciones educativas y estrategias de atención para las personas que presentan necesidades educativas especiales, prioritariamente asociadas con discapacidad y/o aptitudes sobresaliente para favorecer su integración escolar, social y laboral.

**Visión:** Como servicio de orientación, el personal de esta unidad tiene el compromiso de desarrollar sus funciones, con ética y profesionalismo, para coadyuvar en una cultura de inclusión, que propicie el desarrollo de todas las personas en lo educativo, social y laboral.

### <span id="page-11-2"></span>**5.2 Resumen de actividades del área de discapacidad visual**

El área dispone de técnicas, conocimientos y recursos encaminados a procurar a las personas con discapacidad visual y ceguera de los medios oportunos para la correcta utilización de la tecnología, así como a la accesibilidad de la información documental. Con lo cual se busca favorecer a esta población objetivo en su plena integración social, laboral y educativa.

### <span id="page-12-0"></span>**5.3 organigrama**

El Organigrama de la empresa se muestra a continuación en la figura 4.1

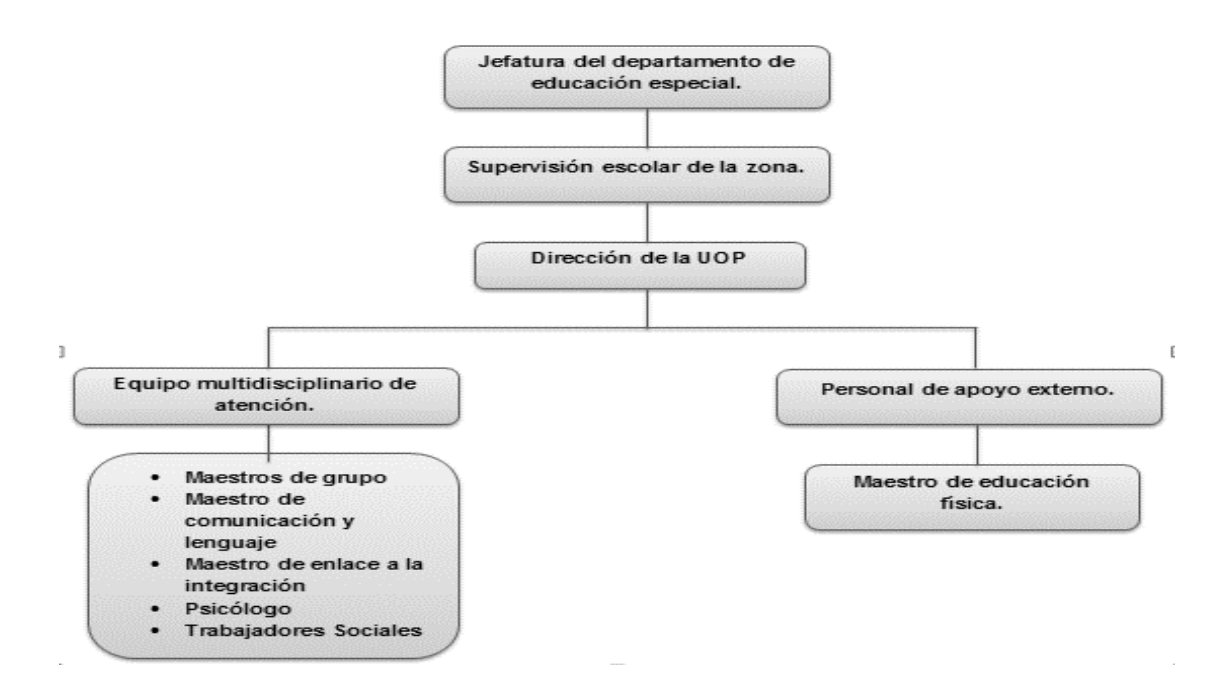

Figura 5.1 Organigrama de la Unidad de Orientación al Publico.

### <span id="page-12-1"></span>**5.4 Dirección de la institución**

La dirección de la unidad de orientación al público se presenta en la figura 4.2 y figura 4.3 o en calle zafiro entre calle Vicente Cortez y avenida palenque Infonavit Grijalva s/n código postal: 29049 Tuxtla Gutiérrez Chiapas.

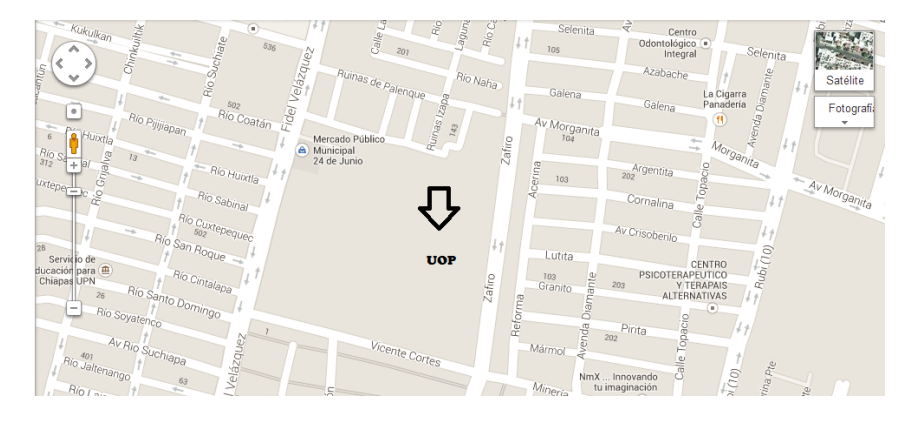

Figura 5.2 Vista panorámica de la ubicación de la UOP.

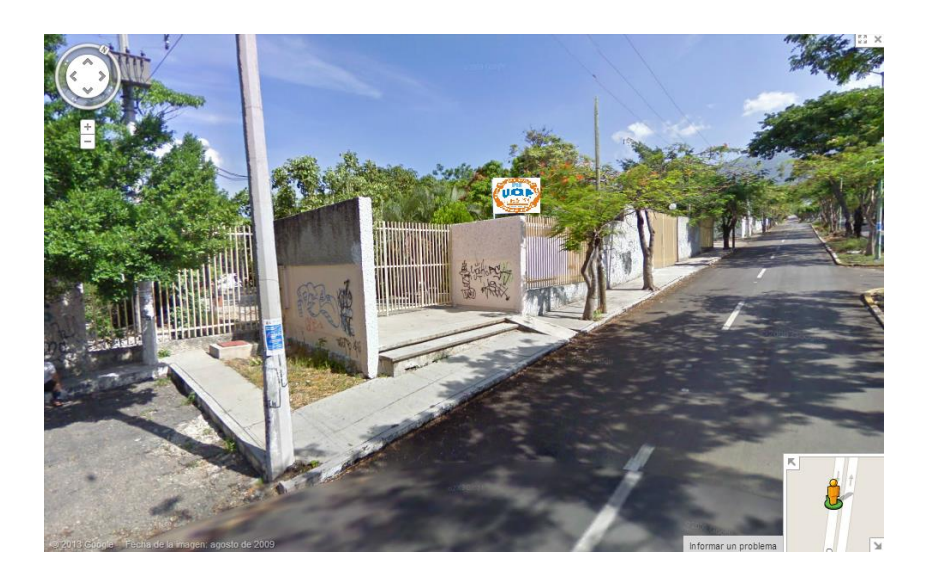

Figura 5.3 Vista frontal de la institución

### <span id="page-13-0"></span>**5.5 Infraestructura computacional de la unidad de orientación al público**

La institución dentro de sus instalaciones cuenta con un área de computo el cual está formado por dos equipos habilitados para el uso con fines administrativos de dicha institución, además de un equipo acondicionado para el uso adecuado de la personas con discapacidad visual, esta última cuenta con el software JAWS, la herramienta más conocida para las personas con capacidades diferentes, dicho software cabe resaltar que es de licencia privada.

### <span id="page-14-0"></span>**6. Estado del arte**

La mayoría del software interactivo se utiliza para propósitos de aprendizaje y entretenimiento. Este tipo de software no es muy común entre niños ciegos, ya que la mayor parte de los juegos para computador y de los juguetes electrónicos, carecen de interfaces apropiadas que les permitan ser utilizados sin usar pistas visuales. La idea central de esta investigación explora el uso de actividades de entretenimiento basado en audio y experiencias navegables con sonido espacial a través del computador en conjunto con tareas concretas de representación cognitiva, y en la manera en que pueden ayudar a que los niños ciegos construyan estructuras espaciales cognitivas.

Dando parte a la labor de nuestros compañeros del instituto tecnológico de Tuxtla Gutiérrez, podemos mencionar que el presente proyecto se retoma con el afán de poder mejor una herramienta que es de gran utilidad para un sector de la población como lo son los niños con discapacidad visual. A continuación mencionamos proyectos similares en los cuales nos estamos basando para tener un panorama más amplio de cómo debemos actuar para que la implementación del software sea realizada de la mejor manera.

### <span id="page-14-1"></span>**6.1 El caracol serafín**

Es un juego didáctico multimedia para niños y niñas a partir de 3 años con ceguera o debilidad visual, creada por la organización nacional de ciegos españoles (once). Este juego tiene la como principal objetivo brindar a los alumnos de entre estas edades, especialmente a los niños con discapacidad visual un juego de computador accesible que les acerque y motive a los primeros aprendizajes con el computador y su teclado. Consta de un cuento interactivo, dividido en cuatro capítulos, y de17 actividades, que se ajustan al desarrollo evolutivo de cada alumno, su capacidad de atención, su conocimiento acerca del ordenador y su ritmo de aprendizaje.

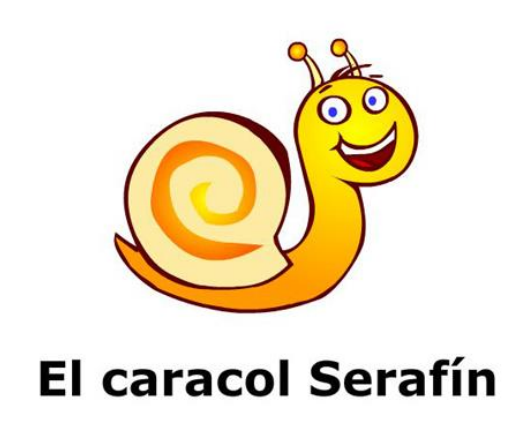

Figura 6.1 Logotipo del software el caracol serafín

### <span id="page-15-0"></span>**6.2 El Cantaletras**

Es un sistema multimedia para la enseñanza de la lectura y escritura de niños ciegos cuya característica fundamental es que se sustenta en un modelo de triple mediación: para el niño, para el educador medio y para el educador experto. El sistema tiene una filosofía de inclusión, siendo su diseño atractivo para el trabajo conjunto de ciegos y videntes. Todas las actividades están diseñadas en forma de juegos y una de sus características importantes es que permite al niño ciego la ejercitación de la escritura braille a través de las modalidades cajetín y máquina Perkins.

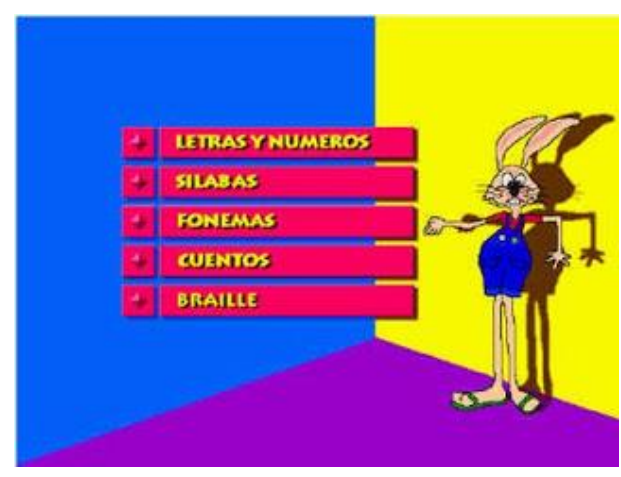

Figura 6.2 Interfaz del software Cantaletras

### <span id="page-16-0"></span>**6.3 JAWS**

Llamado así por sus siglas en inglés (Job Acess With Speech) es un software lanzado en enero de 1995. Se trata de un lector de pantalla para personas ciegas o con visión reducida. Es un producto de Blind Group de la compañía Freedom Scientific de San Petersburgo, Florida, Estados unidos.

Su finalidad es hacer que las computadoras personales que funcionan con Microsoft Windows sean más accesibles para personas con alguna discapacidad relacionada con la visión. Para conseguir este propósito el sistema convierte el contenido de la pantalla en sonido, de manera que el usuario puede acceder o navegar por el sin la necesidad de verlo.

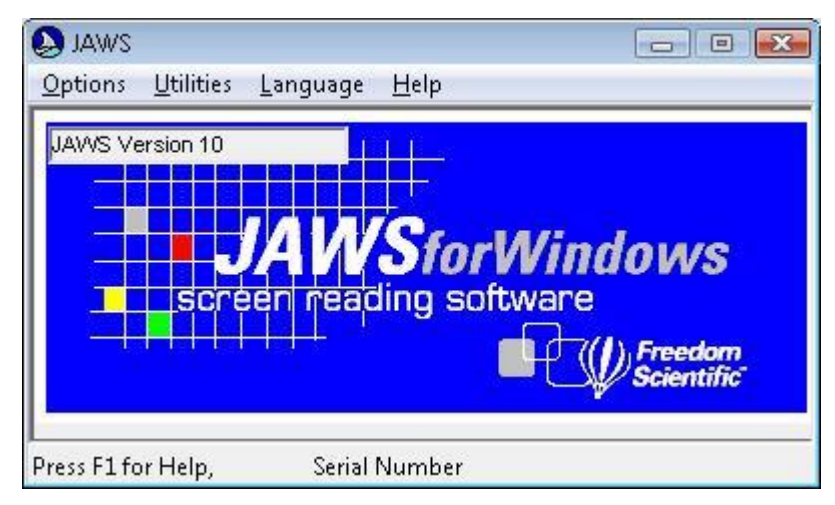

Figura 6.3 Logo del software JAWS

### <span id="page-17-0"></span>**7. Problemática a resolver**

### <span id="page-17-1"></span>**7.1 Listado de los problemas específicos**

- Diseñar una interfaz de comunicación que capte la atención del niño y le ayude en su aprendizaje del código braille.
- Modificar el teclado de la computadora para ayudar al niño con discapacidad visual a aprender las letras a través del sonido que le devuelve la computadora.
- Implementar un lector de pantalla para que el usuario pueda interpretar el entorno de Windows posicionando el cursor sobre algún elemento (títulos de la ventanas, menús, cuadros de dialogo, etc.) y que el sistema le devuelva el sonido del nombre de dicho elemento.

### <span id="page-17-2"></span>**8. Alcances y limitaciones**

El presente proyecto tiene como fin principal que el niño con discapacidad visual aprenda el código braille de una manera cómoda y diferente a la manera convencional, también que dicho niño se familiarice con el teclado de la computadora.

Se ha implementado:

- Reconocimiento de una letra o número
- Reconocimiento de silabas
- Reconocimiento de palabras correctas
- Lectura de oraciones completas

Características que se omitieron de acuerdo a la prueba del proyecto con personas con discapacidad visual:

**El reconocimiento en tiempo real de una tecla.** En el anterior proyecto se implementó que cuando un niño tecleara una letra el sistema automáticamente le devolvería el sonido de dicha tecla, sin embargo en esta ocasión se omitió puesto que las personas encargadas del área de discapacidad visual analizaron que esta característica no era de mucha ayuda. Se consideró adecuado que la emisión del sonido se realizara después de un evento realizado por el usuario (usar tecla espacio), dicho evento se generaría al final de teclear una letra, silabas, palabras u oraciones y teclear el espacio. La finalidad de esto es para que el niño sepa que está tecleando y el sistema le dé la oportunidad de corregir sobre la marcha.

El presente proyecto es de ayuda para las personas que tienen discapacidad visual, sirve como escalón para poder desarrollar una herramienta más completa y con el avance de la tecnología sabemos que esto se podrá llevar a cabo, ya que se deja a prueba y desarrollo para que nuevas personas puedan desarrollar cambios, todo sin fines de lucro.

### <span id="page-18-0"></span>**9. Marco teórico**

A continuación se presentan los conceptos de interés para la realización del proyecto:

### <span id="page-18-1"></span>**9.1 Marco teórico especifico**

### <span id="page-18-2"></span>**9.1.1 Características de las personas con discapacidad visual**

- La ceguera no afecta a la capacidad de procesas la información, pero si limita los datos sensoriales disponibles.
- Retraso en la adquisición de la estructura del espacio.
- Desarrollo intelectual diferente.
- Periodo sensorio motor y preoperatorio más largo.
- Retraso en el desarrollo psicomotor.
- Incapacidad para controlar sus movimientos.

### <span id="page-19-0"></span>**9.1.2 Código braille**

El braille es un sistema de lectura y escritura táctil pensado para personas ciegas. Fue ideado por el francés Louis braille a mediados del siglo xix, que se quedó ciego debido a un accidente durante su niñez mientras jugaba en el taller de su padre. Cuando tenía 13 años, el director de la escuela de ciegos y sordos de parís donde estudiaba el joven braille le pidió que probara un sistema de lectoescritura táctil inventado por un militar llamado charles Barbieri para transmitir órdenes a puestos de avanzada sin tener necesidad de delatar la posición durante las noches.

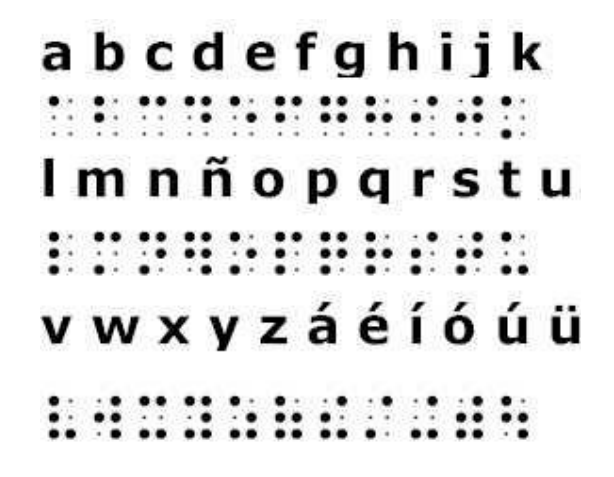

Figura 9.1 Sistema de puntos del código braille

### <span id="page-19-1"></span>**9.1.3 Visión baja y ceguera**

Toda pérdida de vista que no sea ceguera total se considera normalmente un impedimento visual (no una incapacidad). Existe una amplia gama de visión exhibida por personas que tienen un impedimento visual. Esta puede oscilar desde ceguera total a través de varios niveles de creciente pérdida de la vista a ceguera total, es decir la inhabilidad de percibir luz o movimiento.

La ceguera legal no significa necesariamente ceguera total; el 90% de las personas que son legalmente ciegas tienen algo de visión. Formalmente, una persona es legalmente ciega si su agudeza visual central es de 20/200 o inferior en el ojo de mejor visión, incluso con lentes correctores o si tiene una agudeza visual central de más de 20/200 si el campo periférico está limitado a un diámetro de 20 grados o menos. Informalmente, las personas que, incluso con lentes correctores, no pueden leer la letra más grande en un gráfico ocular se consideran legalmente ciegas.

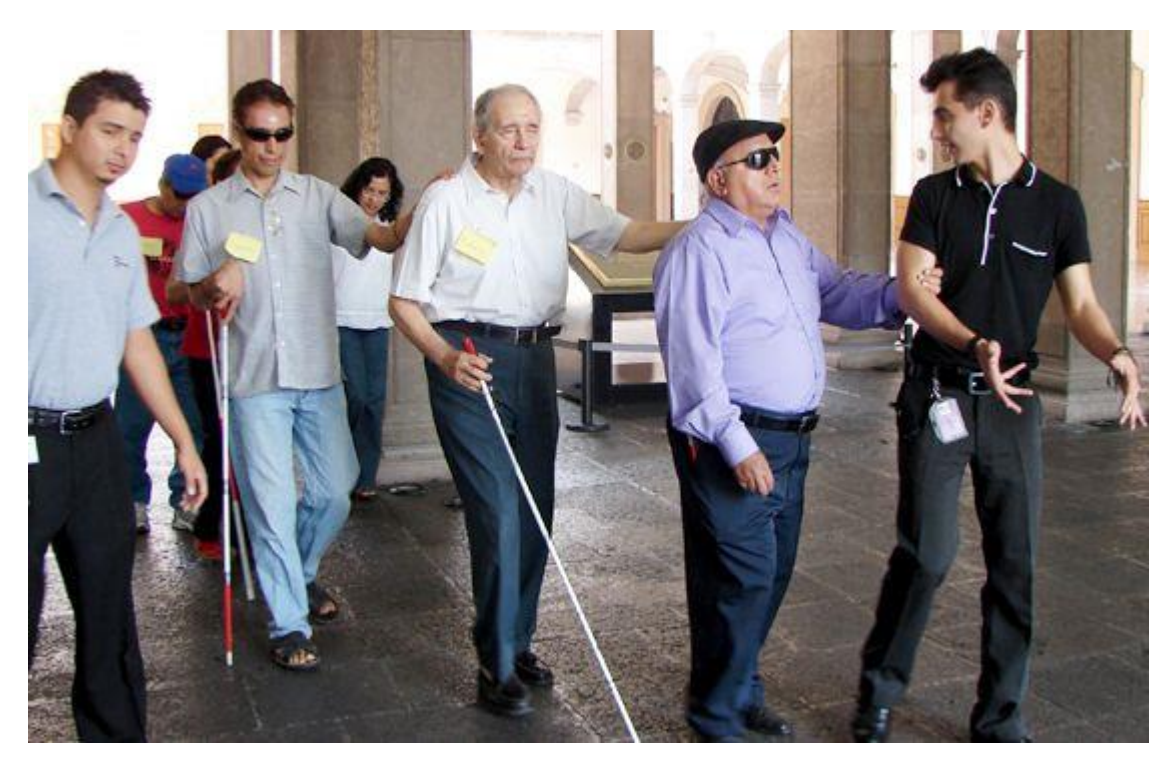

Figura 9.2 Personas con discapacidad visual

### <span id="page-20-0"></span>**9.2 Marco teórico conceptual.**

### <span id="page-20-1"></span>**9.2.1 Software educativo**

Se denomina software educativo al destinado a la enseñanza y el aprendizaje autónomo y que, además, permite el desarrollo de ciertas habilidades cognitivas. Así como existen profundas diferencias entre las filosofías pedagógicas, así también existe una amplia gama de enfoques para la creación de software educativo, atendiendo a los diferentes tipos de interacción que debería existir entre los actores del proceso de enseñanza-aprendizaje: educador, aprendiz, conocimiento, computadora.

### <span id="page-20-2"></span>**9.2.2 Sintetizador de voz**

En Microsoft Windows se denomina sintetizador de voz a aquella herramienta del sistema cuya funcionalidad es obtener comandos de voz y convertirlos en texto en una interfaz de Windows. También el sintetizador de voz tiene una herramienta de conversión text-to-speech, esta última convierte una cadena valida de caracteres a un sonido que es procesado por la computadora mediante un paquete de idioma.

### <span id="page-21-0"></span>**9.2.3 Lenguaje de programación c#**

El lenguaje de programación c# es una herramienta que viene incluida en la paquetería Microsoft visual estudio. Este lenguaje proporciona al desarrollador de aplicaciones. Ya sea tipo net o c++ tener un entorno de desarrollo amigable y que le ofrece las herramientas adecuadas y personalizadas para hacer la práctica de la programación una tarea cómoda.

### <span id="page-21-1"></span>**9.2.4 ScreenReader**

En español se le denomina lector de pantalla, la utilidad de este último es presentar en forma de sonido espacial la ubicación y disposición de los elementos de Microsoft Windows ya sean los títulos de las ventanas, los cuadros de diálogos, etc.

### <span id="page-21-2"></span>**9.2.5 Paquete de idioma Speech**

Microsoft Windows contiene un paquete de idioma donde se encuentran alojados las letras y números, así como también las palabras necesarias para hacer la conversión de texto a sonido y viceversa. Windows tiene por defecto el idioma inglés, podemos encontrar también en idioma español, alemán, francés, africano, etc.

### <span id="page-22-0"></span>**10. Descripción de las actividades**

El modelo de desarrollo de software que se utilizo fue el modelo en cascada tal como se muestra en la figura 10.1 y también se describen las actividades realizadas.

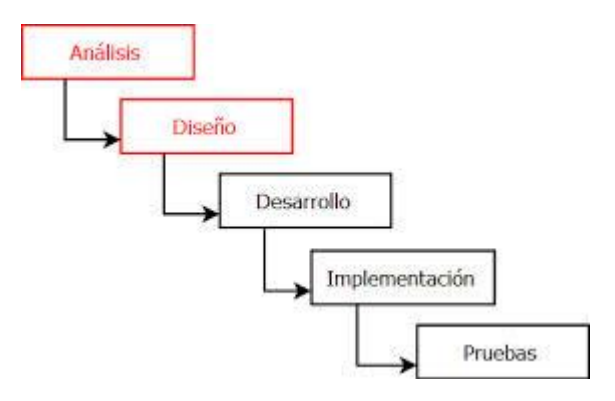

10.1 Modelo de desarrollo de software en cascada.

### **a) Análisis:**

Se realizó el análisis de requisitos mediante la investigación en fuentes confiables como bibliotecas, libros virtuales y entrevistando a expertos en el tema de la discapacidad visual, como psicólogos y profesores que tiene experiencia tanto en el trato con los niños ciegos como con la información de dicha discapacidad, para poder tener conocimiento del tema a fin y reunir las características a tratar.

### **b) Diseño:**

Se desarrolló una interfaz amigable para el uso ya que los niños no cuentan con la característica de la visión.

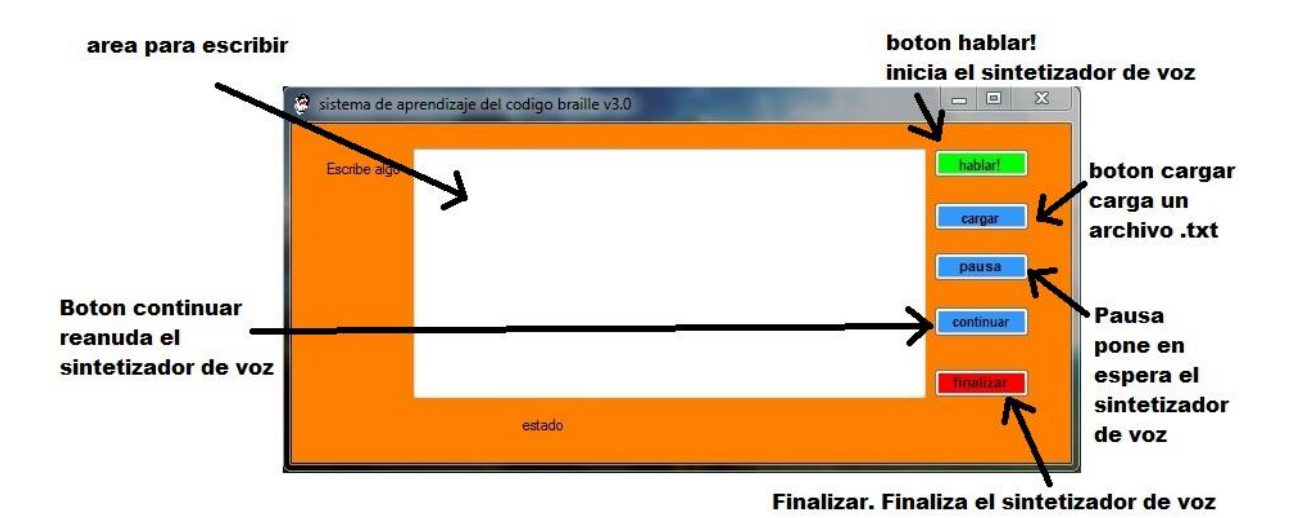

Figura 10.2 Diseño de la interfaz del sistema.

### **c) Desarrollo**

En esta fase, después de haber definido los objetivos y alcances del proyecto así como también las herramientas que se utilizaron (se utilizó Microsoft visual C#), se buscó la manera de desarrollar una herramienta que fuese útil para un niño ciego.

### **d) implementación**

Abordando los métodos o técnicas que se consideraron que tenían mayor impacto para el aprendizaje de los niños y después de haber realizado la etapa de diseño se pasó a la parte de programación y depuración de prototipos en el entorno visual C#, pudiendo así conseguir una herramienta mucho más completa que el anterior proyecto "aprende braille".

### **e) Pruebas**

Una vez habiendo probado cada uno de los prototipos el siguiente paso fue evaluar el desempeño del sistema a través de la interacción directa con los niños ciegos. Dando como resultado que los niños ciegos así como también una persona adulta que también presenta la discapacidad, pusieron interés en la herramienta y dieron visto bueno al resultado final.

### <span id="page-24-0"></span>**11. Resultados, planos, gráficas, prototipos y programas**

A Continuación se presenta el diagrama de caso de uso del sistema de aprendizaje del código braille para niños ciegos asistido por medio de la computadora.

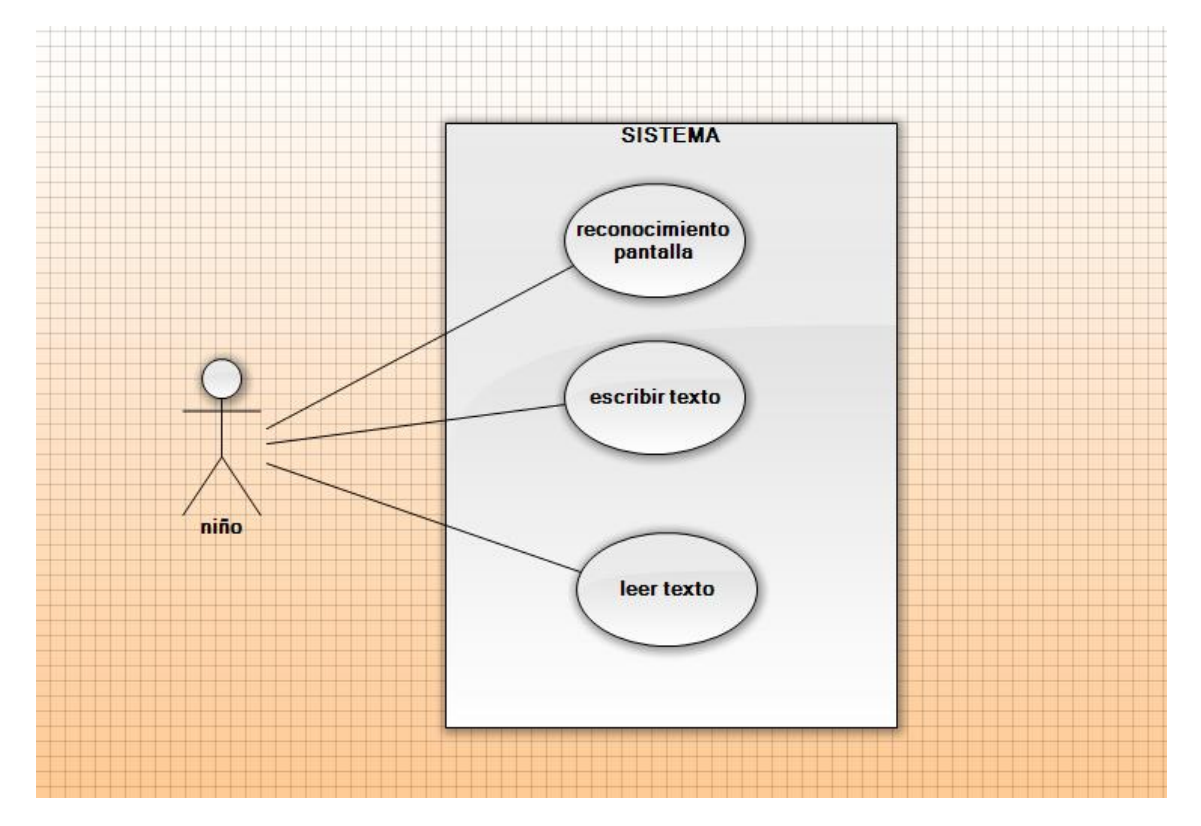

Figura 11.1 Diagrama de casos de uso del sistema de aprendizaje del código braille.

En el diagrama podemos apreciar como el usuario interactúa con el sistema y que es lo que él puede hacer con el mismo. Desde la simple acción de usar el teclado modificado, ya está haciendo uso del sistema. Después podrá escuchar los sonidos repetitivamente, es por eso que se considera a la maquina un asistente de tiempo completo.

A continuación se describe cada módulo:

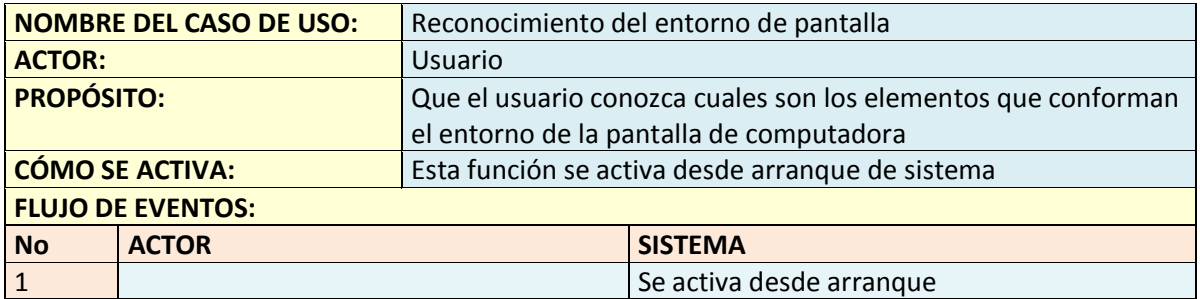

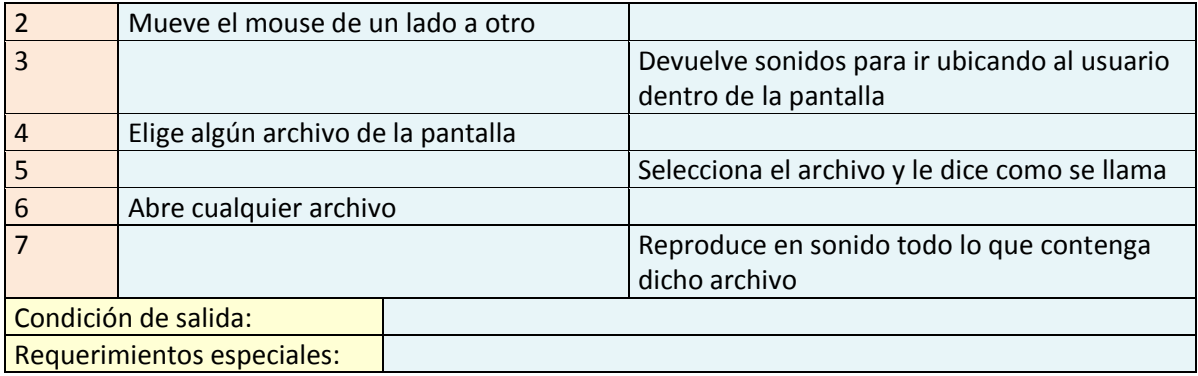

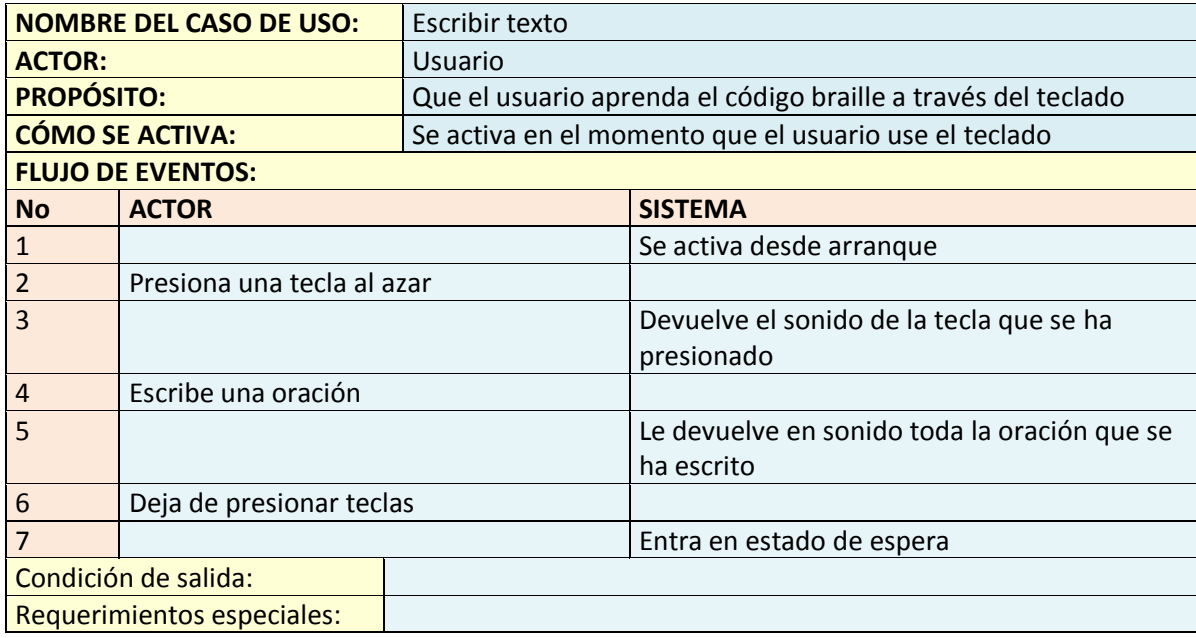

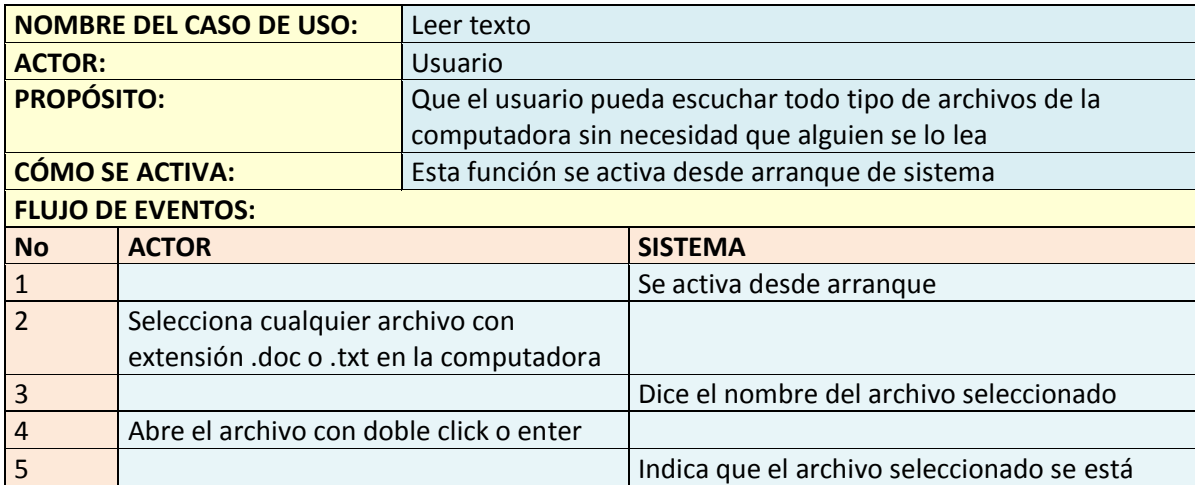

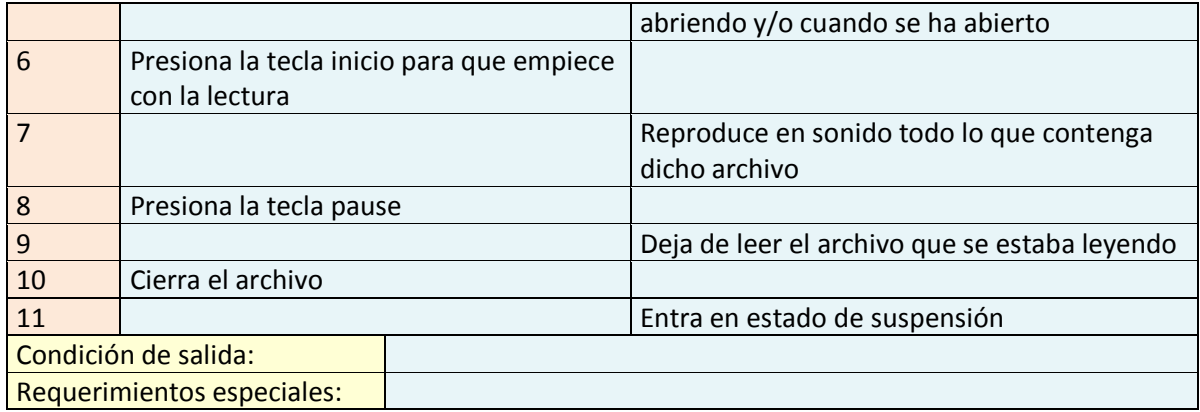

Para poder trabajar con el convertidor de texto a sonido de Microsoft Windows se utilizó la siguiente metodología:

### <span id="page-26-0"></span>**11.1 Obtención de componentes de desarrollo de Microsoft Speech**

 Antes que nada hay que bajar el runtime adecuado para el entorno de Windows para eso visitamos el siguiente sitio y bajamos el adecuado para nuestro equipo, ya sea para 32 bits o 64 bits. <http://www.microsoft.com/en-us/download/details.aspx?id=27225>

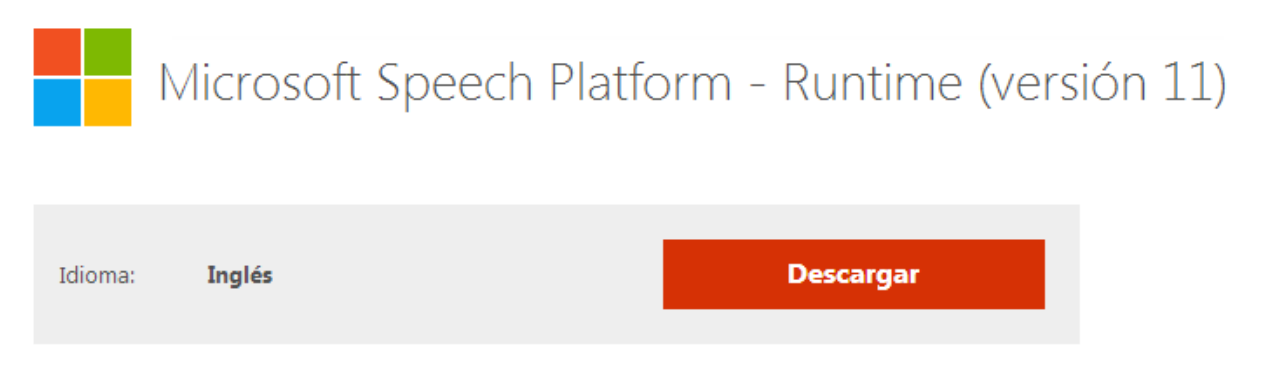

Permite a los desarrolladores crear y desplegar aplicaciones de reconocimiento de voz y de texto a voz

Figura 11.2 Descarga de Runtime v.11

 El siguiente paso es descargar el sdk para poder trabajar con Microsoft Speech para ello visitamos el siguiente link

<http://www.microsoft.com/en-us/download/details.aspx?id=27223>

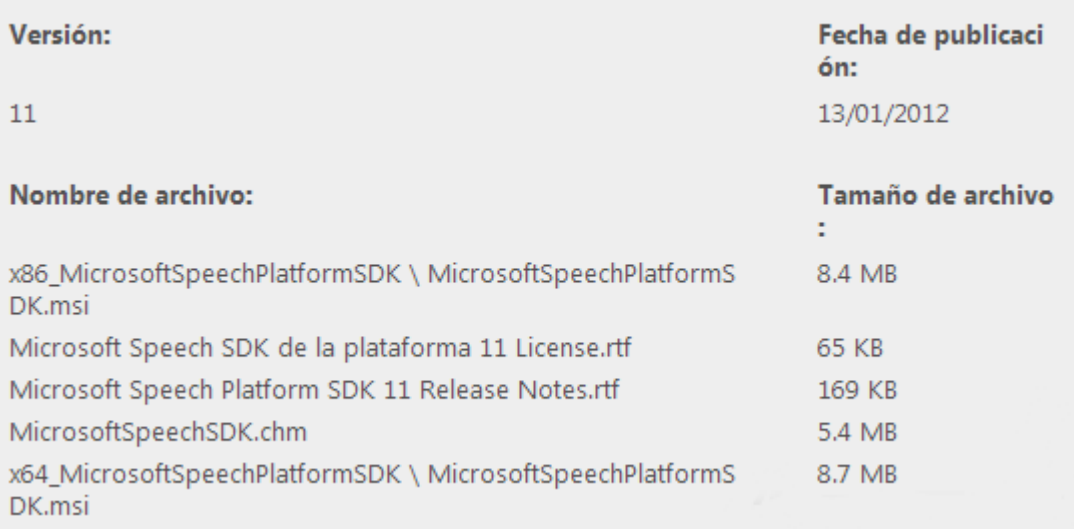

### Figura 11.3 Descarga de SDK

Este kit de desarrollo de software contiene la documentación, recursos de desarrollo, herramientas y ejemplos para el desarrollo de aplicaciones de voz que utilizan el discurso Plataforma Tiempo de ejecución (runtime) 11 de Microsoft.

Nota: el SDK solo debe de instalarse en aquella computadora que tendrá la finalidad de trabajar con la herramienta de desarrollo de las aplicaciones. Para que en otros equipos podamos utilizar el Microsoft Speech o una aplicación desarrollada en él, basta con instalar el runtime y el paquete de voz adecuado.

 Y finalmente bajamos el paquete de idioma adecuado para nuestro sistema, lo podemos encontrar en el siguiente link: <http://www.microsoft.com/en-us/download/details.aspx?id=27224>

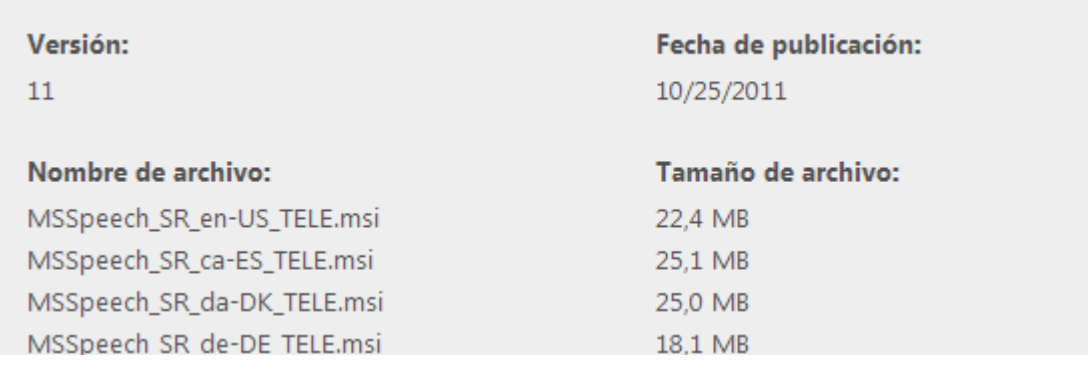

Figura 11.4 Paquete de voz

### <span id="page-28-0"></span>**11.2 Implementación de Microsoft Speech en el lenguaje de programación c#**

A continuación se explica cómo convertir el texto en voz usando C # en Visual Studio 2010 utilizando la librería System.Speech . Microsoft NET framework proporciona System.Speech.Synthesis para la síntesis de voz.

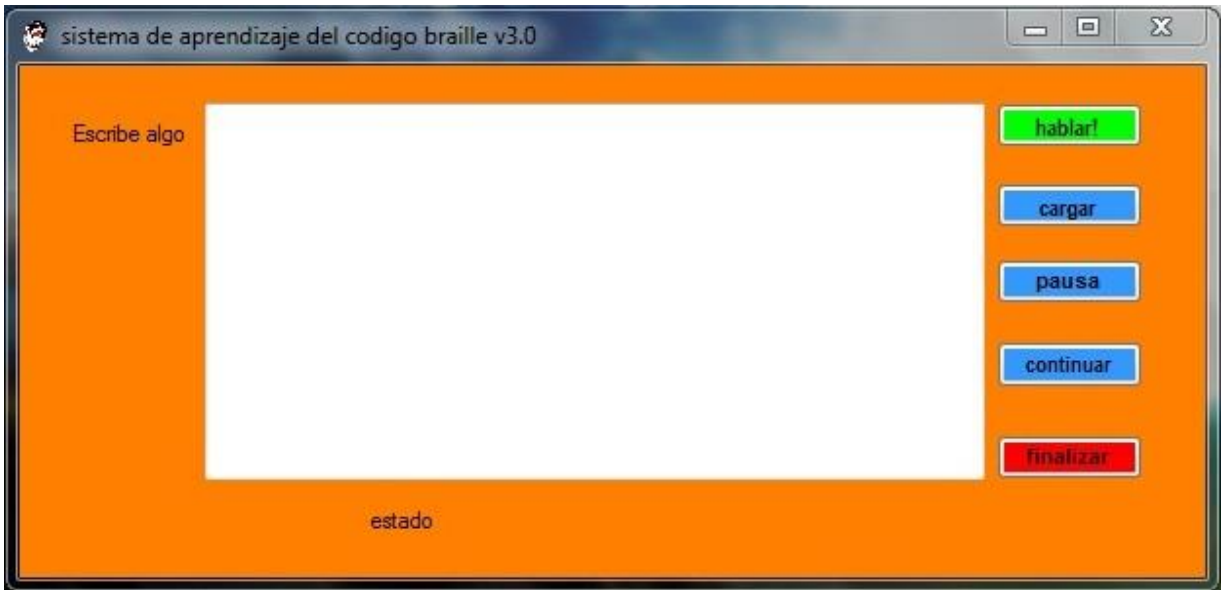

Figura 11.5 Interfaz del sistema

1.- creamos un objeto de tipo SpeechSynthesizer (en el ejemplo se llama synth).

SpeechSynthesizer synth = new SpeechSynthesizer();

2.- Configurar nuestro dispositivo de audio por defecto mediante la siguiente línea de código:

```
synth.SetOutputToDefaultAudioDevice();
```
3.- configurar nuestro cuadro de texto para que todo lo que se escriba en el sea reproducido en sonido, eso se logra usando la siguiente rutina:

```
 synth.SpeakAsync(textBox1.Text);
```
4.- para que el evento de oprimir una tecla nos dé como resultado el obtener el sonido de la letra o palabra que escribimos, se implementó el siguiente método:

```
 private void textBox1_KeyPress(object sender, KeyPressEventArgs e)
\{ \{ \} if (e.KeyChar == Convert.ToChar(Keys.Space))
        {
          synth.SpeakAsync(textBox1.Text); 
        }
```
5.- Para que en nuestro proyecto podamos utilizar el Microsoft Speech debemos de hacer referencia adecuadamente a la librería de la siguiente manera:

En nuestro proyecto en c# debemos agregar el siguiente encabezado

using Microsoft.Speech.Synthesis;

Y hacer la conexión entre el proyecto en c# y la paquetería de Microsft Speech de acuerdo a las siguientes imágenes:

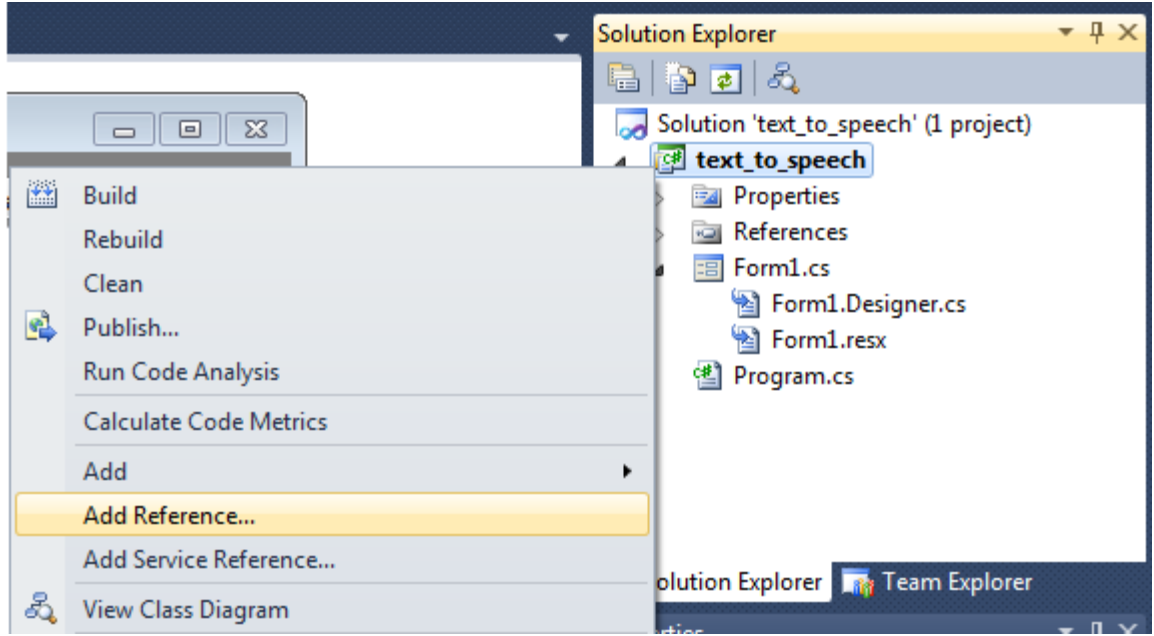

Figura 11.6 Añadir referencia al proyecto

| <b>Add Reference</b><br>.NET<br><b>COM</b><br><b>Projects</b><br>Browse  <br>Recent |         |            |                    | x |
|-------------------------------------------------------------------------------------|---------|------------|--------------------|---|
| Filtered to: .NET Framework 4 Client Profile                                        |         |            |                    |   |
| <b>Component Name</b>                                                               | Version | Runtime    | Path               | ∸ |
| System.ServiceModel.Activities                                                      | 4.0.0.0 | v4.0.30319 | C:\Program Files\F |   |
| System.ServiceModel.Channels                                                        | 4.0.0.0 | v4.0.30319 | C:\Program Files\F |   |
| System.ServiceModel.Discovery                                                       | 4.0.0.0 | v4.0.30319 | C:\Program Files\F |   |
| System.ServiceModel                                                                 | 4.0.0.0 | v4.0.30319 | C:\Program Files\F |   |
| System.ServiceModel.Routing                                                         | 4.0.0.0 | v4.0.30319 | C:\Program Files\F |   |
| System.ServiceProcess                                                               | 4.0.0.0 | v4.0.30319 | C:\Program Files\F |   |
| System.Speech                                                                       | 4.0.0.0 | v4.0.30319 | C:\Program Files\F |   |
| System. Transactions                                                                | 4.0.0.0 | v4.0.30319 | C:\Program Files\F |   |
| System.Web.ApplicationServices                                                      | 4.0.0.0 | v4.0.30319 | C:\Program Files\F |   |
| System.Web.Services                                                                 | 4.0.0.0 | v4.0.30319 | C:\Program Files\F |   |
| System.Windows.Forms.DataVisualization                                              | 4.0.0.0 | v4.0.30319 | C:\Program Files\F |   |

Figura 11.7 Añadir System.Speech.

### <span id="page-31-0"></span>**11.3 Habilitar lector de pantalla**

Para que el sistema nos devuelva el sonido de la ubicación actual del cursor debemos usar la librería objnamefrompoint.dll la cual nos permite centralizar el texto del elemento en cuestión (icono, ventana, cuadro de dialogo) y convertir la cadena de caracteres a sonido. Como se muestra en la siguiente imagen:

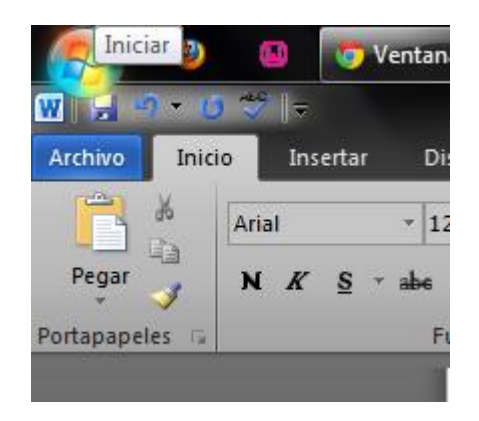

Figura 11.8 Ejemplo de centralización de texto.

Cuando el cursor se coloca sobre un botón, por ejemplo inicio, se activa la siguiente rutina:

> if (text to read!="") clagent.speak(text\_to\_read);

Donde la primera línea evalúa el texto y obtiene la cadena principal, lo reemplaza por el sonido específico del Text-te-Pech.

Para que el sonido del Speech no se cicle se recomienda utilizar la siguiente línea de código:

if (lastobjname  $==$  objname) return;

De esta manera solo se leerá el texto una vez, hasta que el cursor se pose sobre el mismo elemento.

En resumen la acción del lector de pantalla, es centralizar el texto característico de un elemento para después convertirlo a sonido. Dicho sonido se encuentra en el paquete de lenguaje previamente descargado. Nótese que el sistema debe estar configurado para que el paquete corresponda al lenguaje que está configurado por default en Windows.

Para evitar problemas de compatibilidad se recomienda seguir la siguiente ruta: panel de control/ reloj, idioma, y región, y posteriormente dar clic en "cambiar idioma para mostrar" y entonces configuramos de la siguiente manera:

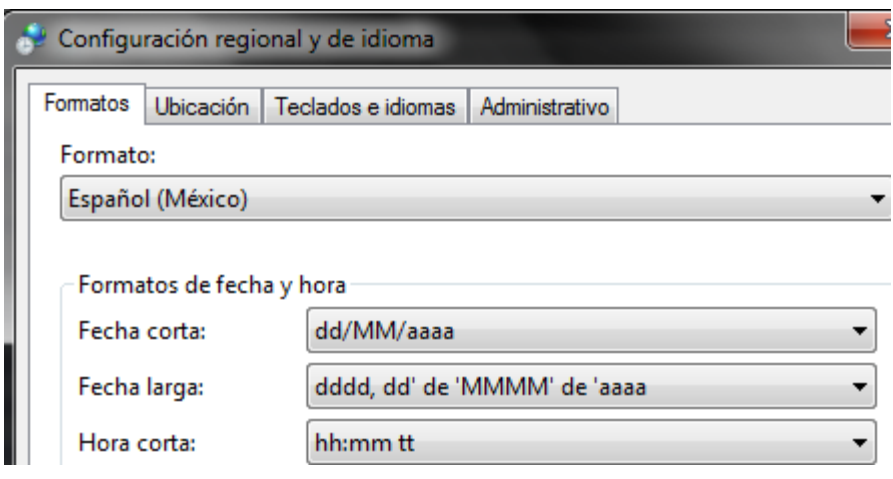

Figura 11.9 Configuración de idioma.

### <span id="page-33-0"></span>**12. Conclusiones y recomendaciones.**

El aportar herramientas que ayuden al desarrollo educativo de los niños resulta de mucha importancia y más aún si se enfocan a un sector como lo es el de los niños ciegos ya que en la actualidad existen muy pocos sistemas orientados a personas con este tipo de discapacidad y algunos son de licencia pagada que son poco accesibles económicamente. El presente sistema aporta el reconocimiento de letras y palabras que son introducidos a un formulario mediante un teclado adaptado con el código braille, al ser reconocida una letra o palabra el sistema devuelve el sonido mediante el dispositivo de salida de audio. Al escuchar cada sonido correspondiente de una tecla, el niño ciego puede aprender poco a poco como es el símbolo de la letra en código braille.

Además el sistema tiene un lector de pantalla que ayuda al usuario a saber en qué elemento del sistema se encuentra mediante el posicionamiento del cursor, así el niño con discapacidad visual podrá familiarizarse con el entorno de Windows. A continuación se presentan algunas recomendaciones para un buen aprovechamiento del sistema:

- Utilizar el sistema en un lugar donde no haya mucho ruido.
- El sistema trabaja con el dispositivo de salida de audio por defecto del equipo de cómputo, algunos equipos tienen una salida de audio débil por eso se propone adaptar dispositivos de salida de audio adecuada (bocinas, audífonos, etc.) si se presenta una mala salida de audio.
- Al principio el niño debe de tener la ayuda de un asesor para comenzar a usar el sistema ya que puede llegar a desesperarse y dejar de mostrar interés en uso del sistema.

Se logró diseñar una interfaz amigable para el uso de los niños ciegos mediante el cual el sistema reconoce desde letras, silabas, palabras y oraciones y posteriormente lo convierte en sonido. Lo cual le ayuda al niño con discapacidad visual a comprender lo que está tecleando en la computadora y al mismo tiempo aprende el código braille.

Se implementó un lector de pantalla en el cual mediante el posicionamiento del cursor, el usuario puede saber en qué parte del sistema se encuentra, ya que el sistema le devuelve el sonido del entorno de Windows

La interfaz del software resultante puede apreciarse en la siguiente imagen:

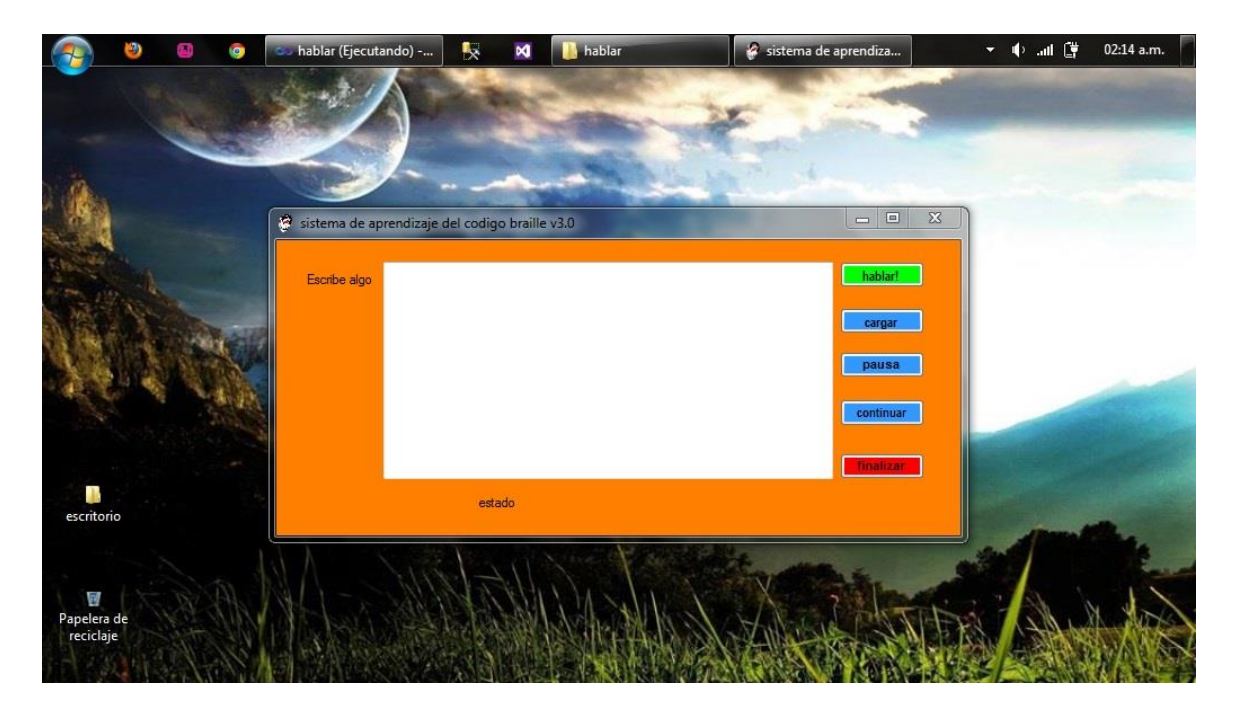

Figura 12.1 Interfaz del software.

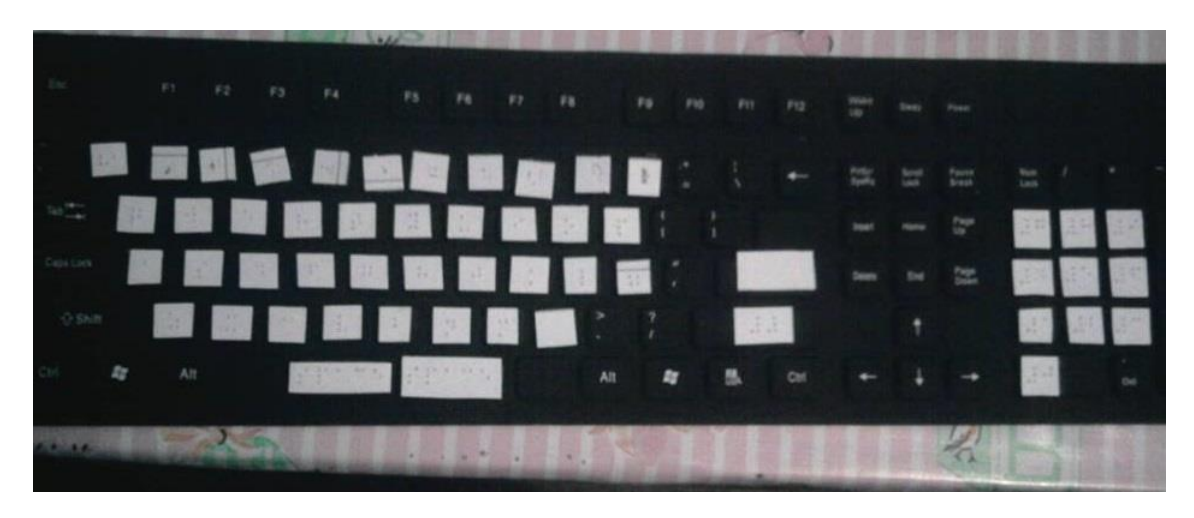

Figura 12.2 Teclado con adaptación del código braille.

El proyecto se concluyó satisfactoriamente habiendo alcanzado los puntos que se plantearon en el principio Una recomendación es que se siga apostando por poner interés adecuado en proyectos como este ya que sigue el principio de "desarrollo tecnológico con visión humana", no se deben dejar de lado las necesidades de las personas con capacidades diferentes. También que debería haber mayor participación y apoyo por parte de las instituciones gubernamentales y educativas para adentrarse más al desarrollo de este tipo de aplicaciones.

Gracias al apoyo de la unidad de orientación al público se pudo tener más contacto con las personas que en realidad necesitan este tipo de proyectos. Aún quedan muchas cosas que mejorar e implementar y con el transcurso del tiempo no cabe a duda que así seguirá siendo.

Algunas mejoras que se pudiesen hacer son:

- habilitar la reproducción automática del sonido de la tecla que se oprimió en tiempo real.
- desarrollar un paquete de voz con las letras, números, gramática y sintaxis, adecuadas al idioma español latinoamericano.
- que se pueda hacer compatible el sistema para que se pueda ejecutar no solo en un entorno como lo es Windows sino también en Linux o por qué no, en Mac.
- encontrar la manera de que el teclado quede adaptado al código braille completamente (que no se caigan las membranas con el código braille por el uso constante).

### <span id="page-36-0"></span>**Bibliografía**

[1] Cortés Yuca Mauricio y Niño Ortiz YovaniOmar.\_Software educativo para niños de nivel primaria con problemas de ceguera, utilizando código braille para el centro de atención múltiple de educación especial\_. Tesis de Seminario de investigación. Instituto Tecnológico de Tuxtla Gutiérrez. Chiapas, México. sf.

[2] Ambientes virtuales interactivos para niños ciegos: computación.

Jaime Sánchez & Mauricio Lumbreras. Departamento de Ciencias de la Computación. Universidad de Chile, chile. 04 mayo 2012.

[3] Katia D'ArtiguesBeau- regard.\_¾Qué pasa en México con los invidentes Comité internacional Pro ciegos IAP. Vol. 2, No. 1, 2010.

[4] (2002) El universal website. [Online].Available: [http://weblogs.eluniversal.com.mx/wweblogs\\_detalle.php?p\\_fecha=2007-06-](http://weblogs.eluniversal.com.mx/wweblogs_detalle.php?p_fecha=2007-06-29&p_id_blog=28&p_id_tema=3501) [29&p\\_id\\_blog=28&p\\_id\\_tema=3501](http://weblogs.eluniversal.com.mx/wweblogs_detalle.php?p_fecha=2007-06-29&p_id_blog=28&p_id_tema=3501)

[5] índice de discapacidad visual en niños de México (2005). Coneculta homepage on estadísticas. [Online].Available:

[http://www.conaculta.gob.mx/estados/jul09/01\\_jal01.html](http://www.conaculta.gob.mx/estados/jul09/01_jal01.html)

[6] Las personas con discapacidad en México: una visión Censal. Impreso en México ISBN: 970-13-3590-2. DR © 2004, Instituto Nacional de Estadística, Geografía e Informática. INEGI homepage on censo 2004. [Online].Available:

[http://www.inegi.org.mx/prod\\_serv/contenidos/espanol/bvinegi/productos/censos/pobl](http://www.inegi.org.mx/prod_serv/contenidos/espanol/bvinegi/productos/censos/poblacion/) [acion/](http://www.inegi.org.mx/prod_serv/contenidos/espanol/bvinegi/productos/censos/poblacion/)

[7] Ambientes virtuales interactivos para niños ciegos: computación. Jaime Sánchez, Mauricio Lumbreras. Departamento de Ciencias de la Computación. Universidad de Chile. Chile.sf.

[8] Aplicaciones informáticas para baja visión y ceguera. Ana M. Fernández.prof. En Educación y Rehabilitación de discapacitados visuales. <http://mejoresupc.com.ar/articulos/ceguera.html>

[9] Adrián Moreno Carmona. Modelado del sistema TECBRAI (Tecnología Braille para Discapacitados Visuales) Tesis. BENEMERITA UNIVERSIDAD AUTONOMA DE PUEBLA. Facultad de Ciencias de la Computación. Puebla, Puebla, México. Febrero del 2009.

[10] Ing. Zulma Cataldi."Metodología de diseño, desarrollo y evaluación de software educativo". Tesis de Magisterio en Informática. Facultad de Informática. Universidad Nacional de la Plata. La Plata, Buenos Aires. 2000.

[11] Jaime Sánchez."User-Centered Technologies for blind Children". informaticthesis. Department of Computer Science Universidad de Chile. Chile. November 2008.

[12] Jaime Sánchez & Miguel Elías."Blind Children Learning Sciencethrough Audio-Based Interactive Software". Eng. thesis. Department of Computer Science Universidad de Chile. Chile. sf.

[13] Elena Gastón López."La discapacidad visual y las TIC en la Etapa escolar". Creative Commons, Instituto Nacional de Tecnologías Educativas y Formación del Profesorado. © Ministerio de Educación, Cultura y Deporte. Martes, Versión resumida.17 de Enero de 2006.

[14] BrankoLu£i¢, Nata²a Vujnovi¢ Sedlar, and Vlado Deli¢. "Computer Game Lugram-Version for Blind Children". Telfor Journal, Vol. 3, No. 1, 2011.

[15] Joanne McElligott ,Dr. Lieselotte van Leeuwen."Designing Sound Tools and Toys For Blind and Visually Impaired Children". M. Eng. thesis.School of Arts, Design, Media and Culture University of Sunderland Bede Tower.Ryhope Rd, Sunderland. sf.

[16] Aplicaciones gratuitas para facilitar la navegación en Internet y en otros entornos digitales.(18 de Mayo de 2012).Apoyo Tecnológico para la discapacidad (ATeDis) homepage on Recursos. [online].Available: [http://www.atedis.gov.ar/recursos\\_ta.php](http://www.atedis.gov.ar/recursos_ta.php)

[17] Canta letras.(Julio de 2008).Ponti\_cia Universidad Catolica De Chile homepage on Software

educativo.[online].Available:<http://www.cedeti.cl/softwareeducativo/cantaletras/>

[18] sueña letras.(2009).Ponti\_cia Universidad Católica De Chile homepage on Software educativo.[online]. Available:

<http://www.cedeti.cl/software-educativo/suenaletras/>

[19] RoboBraille.Ponti\_cia Universidad Católica De Chile homepage on Software educativo.[online]. Available:

<http://www.cedeti.cl/software-educativo/robobraille/>

[20] El toque mágico. Ponticia Universidad Católica De Chile homepage on Software educativo. [online]. Available:

<http://www.cedeti.cl/software-educativo/el-toque-magico/>

[21] KleberFco."Interfaz para la lectura de No Videntes mediante El Sistema Braille utilizando un archivo en formato electrónico (texto)", tesis, Escuela Politécnica Nacional, Quito, Agosto

2006.

[22] Francisco Damián Ortega Molina, "Sistemas Hipermedia para el aprendizaje de la Lectoescritura", tesis doctoral, UNIVERSIDAD DE CÁDIZ. Escuela Técnica Superior de Ingeniería Informática Dpto. de Ingeniería de Sistemas y Automática, Tecnología Electrónica y Electrónica, Cádiz, noviembre/2005.

[23] Oscar Patricio Loza, "Sistema electrónico braille para ayuda en el aprendizaje de personas no videntes" Universidad Politécnica Salesiana-Cuenca, reporte. sf.

[24] ISMAEL MARTÍNEZ-LIÉBANA, "THE BRAILLE SYSTEMOR FROM \_DIGITAL\_ WORD TO TACTILE INTELLIGENCE. CONTRIBUTIONS TO THE FOUNDATION OF AVOLITIVETACTILE METAPHYSICS", THE UNIVERSIDAD COMPLUTENSE OF MADRID. sf.

[25] (2011). Sistemas para Señalización e Impresión Braille website.[ Online].Available:<http://www.braille.com.mx/>

[26] Susana Tapia Paredes, "la escritura musical para de cientes visuales En España: un estudio comparativo", revista electrónica Complutense de Investigación en Educación Musical, volumen 5 Número 1, 2008.

[27] OMS (2012) página oficial de la OMS México [Online] disponible en: <http://www.who.int/countries/mex/es/>

### <span id="page-40-0"></span>Anexos

### **Manual técnico**

### **Requisitos del sistema:**

Los requisitos para poder trabajar con el sistema de aprendizaje del código braille son mínimos y se enumeran a continuación:

- 1- Contar con sistema operativo Windows XP o Windows 7.
- 2- Tener mínimo un gb de RAM.
- 3- Contar con 250 Mb de almacenamiento interno.
- 4- Tener equipo con dispositivo de salida de audio.
- 5- Teclado adaptado con el código braille (opcional).

### **Paquetes que se deben instalar para el uso del software.**

1- SpeechPlatformRuntime: este sirve para poder trabajar con el entorno de Microsoft Speech tanto en Windows XP y Windows 7.

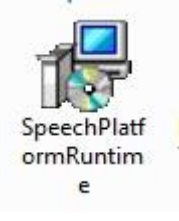

2- MSSpeech\_TTS\_es-ES\_Helena: Este es el paquete de voz adecuado para usuarios de habla español. También incluimos el paquete voz denominado "Hilda" que contiene las letras y frases en español latino, sin embargo se recomienda el primer paquete ya resulta más amigable, queda a valoración del usuario, en caso de estar conforme con algunas de las voces se puede desinstalar desde el panel de control y posteriormente instalar el paquete de voz adecuado.

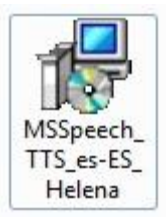

3- Una vez instalados los paquetes podemos ejecutar el programa dándole doble clic al icono llamado Braille.

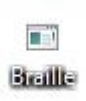

4- Se desplegará la interfaz donde el niño con discapacidad visual podrá trabajar. La interfaz cuenta con los siguientes módulos:

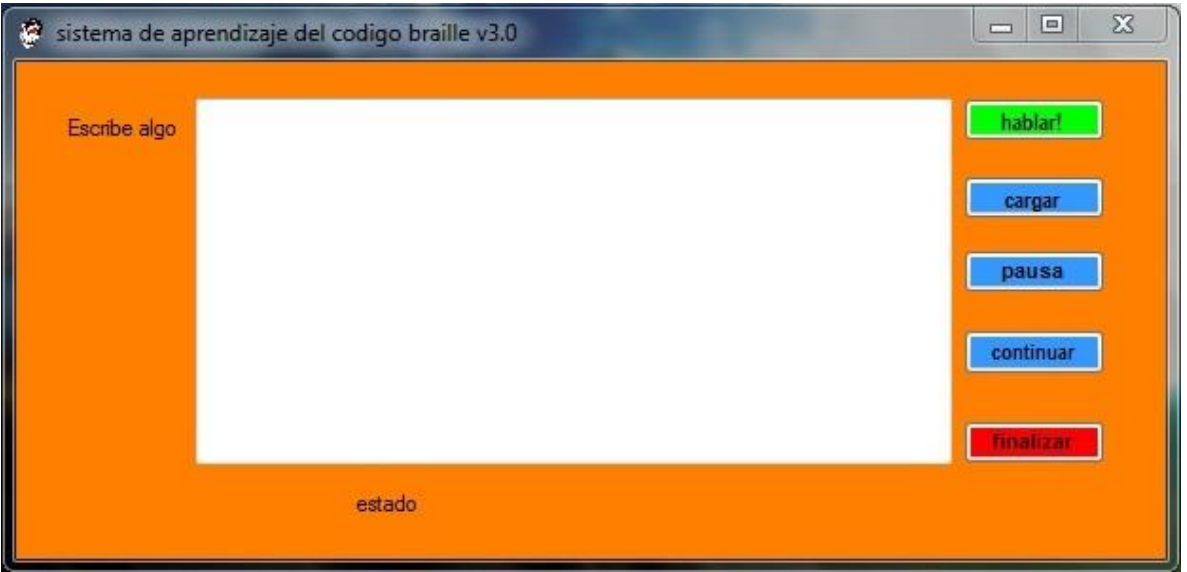

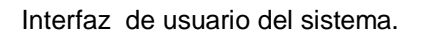

El cuadro en blanco es el espacio en donde el usuario podrá introducir la letra, silaba, palabra u oración y él es el encargado de procesar dicha cadena para mandárselo al sintetizador de voz y que nos devuelva el sonido.

### **Botón cargar y botón hablar.**

El botón "cargar" tiene como fin abrir un cuadro de dialogo el cual carga un archivo de texto para que a continuación dando clic en el botón "hablar" se pueda reproducir el contenido de dicho archivo en sonido, simulando así una lectura.

### **Botones pausa y continuar.**

La finalidad del botón pausar es detener temporalmente la lectura de ser así requerida y continuar reanuda la lectura.

### **Botón Finalizar.**

Detiene la lectura totalmente y finaliza el sistema de lectura.

5- El sistema tiene habilitado un módulo de lectura de pantalla, gracias a este último el usuario podrá desplegar los menús del entorno de Windows y el sistema le dirá en que localización de la pantalla se encuentra, por ejemplo: si el usuario quiere abrir un documento de Word para editar texto solo basta con que de clic en inicio y el sistema le irá describiendo la ruta que está siguiendo (la localización puede variar de acuerdo a la disposición del sistema en uso) como se muestra en la siguiente figura.

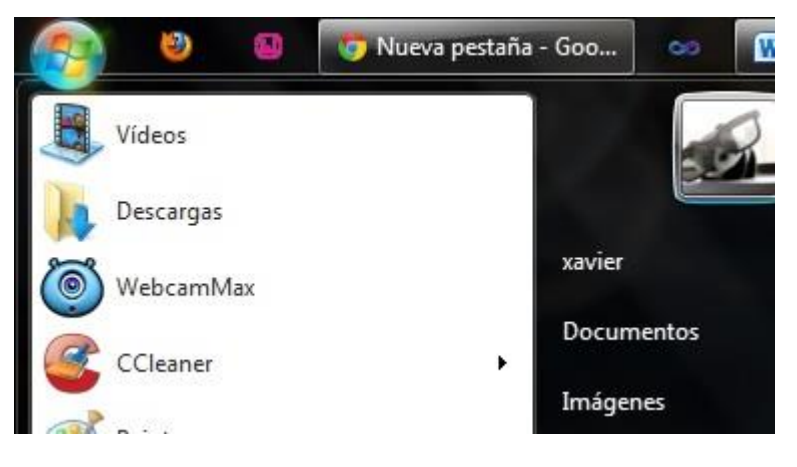

Menú inicio.

Nota: el sistema se ha probado en equipos con sistema operativo Windows XP y Windows 7, los paquetes necesarios para poder trabajar con el software de código braille se incluyen en el paquete de instalación y están disponibles para 32 bits y 64 bits de acuerdo a la página de soporte de Microsoft http://support.microsoft.com/ .

El teclado con el que el niño interactúa con la computadora y con el cual podrá aprender los puntos del sistema braille quedo adaptado con los símbolos correspondientes al código braille en las letras y números del mismo, así como se muestra en la siguiente imagen:

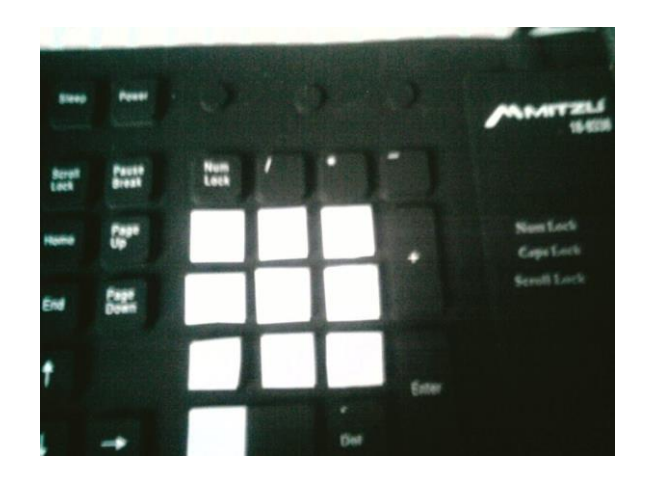

Imagen del teclado adaptado con el código braille

Tuxtla Gutiérrez, Chiapas.

19 - Junio - 2013

**MC. Aida Guillermina Cossio Martínez** Jefa del depto. de Sistemas Computacionales.

Por medio de la presente, le informo la intención que mi institución tiene, para que el Departamento de Sistemas Computacionales, del Instituto Tecnológico de Tuxtla Gutiérrez que se encuentra a su cargo, autorice a los alumnos Francisco Raúl Estrada Gómez con matricula: 09270811 y Francisco Javier García García con matricula: 09270819 Para que desarrollen el proyecto titulado: "Sistema para el aprendizaje del código braille para niños ciegos asistido por medio de la computadora ", mismo que servirá a la Unidad de Orientación al Público en el mejoramiento de sus procesos.

De antemano le agradezco por la atención que se le dé a mi petición.

**ATENTAMENTE:** SECPETARIA DE EDIICACIÓN SHASECRETARIA DE **DE EDUCACION FLE** DEPARTAMENTO DELECTIC UNIDAD DE ORIENTACION AL PUBLICI

TUXTLA GUT Mtra: Maria Marvila Komukai Puga Directora de la UOP

C.c.p. LSCA José Manuel Santiago Calvo: Oficina de Vinculación del Depto. De Ingeniería en Sistemas Computacionales C.c.p. interesado.

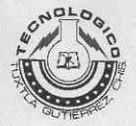

### **INSTITUTO TECNOLÓGICO DE TUXTLA GUTIÉRREZ**

Departamento: GESTION TEC. Y VINC No. de Oficio: DGTyV /220 Fecha: 01/10/13

ASUNTO: PRESENTACIÓN DEL ALUMNO Y AGRADECIMIENTO

Mtra. María Marvila Komukai **Directora** Unidad de orientación al público (UOP) **Tuxtla Gutierrez, Chiapas PRESENTE** 

El Instituto Tecnológico de Tuxtla Gutiérrez, tiene a bien presentar a sus finas atenciones al (la) alumno (a): Francisco Javier Garcia Garcia número de control: 09270819 carrera de: Ingenieria en Sistemas Computacionales quien desea desarrollar en ese organismo el proyecto de Residencias Profesionales denominado Sistema para el aprendizaje del codigo braille para niños ciegos asistido por medio de la computadora cubriendo un total de 640 horas, en un período de cuatro a seis meses, en el periodo Agosto-Diciembre 2013.

Es importante hacer de su conocimiento que todos los alumnos que se encuentran inscritos en esta institución cuentan con un seguro contra accidentes personales con la empresa MetLife, Según póliza No. AE1489, e inscripción en el IMSS.

Así mismo, hacemos patente nuestro sincero agradecimiento por su buena disposición y colaboración para que nuestros alumnos, aún estando en proceso de formación, desarrollen un proyecto de trabajo profesional, donde puedan aplicar el conocimiento y el trabajo en el campo de acción en el que se desenvolverán como futuros profesionistas.

Al vernos favorecidos con su participación en nuestro objetivo, sólo nos resta manifestarle la seguridad de nuestra más atenta y distinguida consideración.

ATENTAMEN

SECRETARIA DE EDUCACION LIC. JOSÉ ERASMO CAMERAS MOTA<br>JEFE DEL DEPARTAMENTO DE GESTIÓN TECNOLÓGICA Y VINCULACIÓN Instituto Tecnológico de Tuxtla Gutiérrez

ITTG-AC-PO-007-03

Carretera Panamericana Km. 1080, Tuxtla Gutiérrez, Chiapas. C. P. 29050, apartado Postal 599 Teléfonos: (961) 615-0380, 615-0461 Fax: (961) 615-1687 www.ittuxtlagutierrez.edu.mx

 $Rev.1$ 

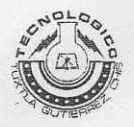

### INSTITUTO TECNOLÓGICO DE TUXTLA GUTIÉRREZ

Departamento: GESTION TEC. Y VINC No. de Oficio: DGTyV /2111 Fecha: 25/09/13

### ASUNTO: PRESENTACIÓN DEL ALUMNO Y AGRADECIMIENTO

Mtra. María Marvila Komukai **Directora** Unidad de orientación al público (UOP) **Tuxtla Gutierrez, Chiapas PRESENTE** 

El Instituto Tecnológico de Tuxtla Gutiérrez, tiene a bien presentar a sus finas atenciones al (la) alumno (a): Estrada Gomez Francisco Raul número de control: 09270811 carrera de: Ingenieria en Sistemas Computacionales quien desea desarrollar en ese organismo el proyecto de Residencias Profesionales denominado Sistema para el aprendizaje del codigo braille para niños ciegos asistido por medio de la computadora cubriendo un total de 640 horas, en un período de cuatro a seis meses, en el periodo Agosto-Diciembre 2013.

Es importante hacer de su conocimiento que todos los alumnos que se encuentran inscritos en esta institución cuentan con un seguro contra accidentes personales con la empresa MetLife, Según póliza No. AE1489, e inscripción en el IMSS.

Así mismo, hacemos patente nuestro sincero agradecimiento por su buena disposición y colaboración para que nuestros alumnos, aún estando en proceso de formación, desarrollen un proyecto de trabajo profesional, donde puedan aplicar el conocimiento y el trabajo en el campo de acción en el que se desenvolverán como futuros profesionistas.

Al vernos favorecidos con su participación en nuestro objetivo, sólo nos resta manifestarle la seguridad de nuestra más atenta y distinguida consideración.

**ATENTAMENTE** 

**SECRETARIA DE EDUCACION PUBLICA** Instituto Tecnológico de Tuxtla Gutiérrez Departamento de Gestión Tecnólogica y Vinculación

LIC. JOSÉ ERASMO CAMERAS MOTA JEFE DEL DEPARTAMENTO DE GESTIÓN TECNOLÓGICA Y VINCULACIÓN

**ITTG-AC-PO-007-03** 

Carretera Panamericana Km. 1080, Tuxtla Gutiérrez, Chiapas. C. P. 29050, apartado Postal 599 Teléfonos: (961) 615-0380, 615-0461 Fax: (961) 615-1687 www.ittuxtlagutierrez.edu.mx

Rev.1

SECRETARÍA DE EDUCACIÓN ESTADO DE CHIAPAS SUBSESCRETARÍA DE EDUCACIÓN FEDERALIZADA DIRECCIÓN DE EDUCACIÓN ELEMENTAL DEPARTAMENTO DE EDUCACIÓN ESPECIAL SUPERVISIÓN ESCOLAR 06 UNIDAD DE ORIENTACIÓN AL PÚBLICO OFC. 126-74-3-11-33/13-14

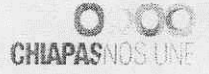

Tuxtla Gutiérrez, Chiapas; A 20 de Septiembre de 2013.

C. JOSE ERASMO CAMERAS MOTA JEFE DEL DEPARTAMENTO DE GESTIÓN TECNOLÓGICA Y VINCULACIÓN PRESENTE

Le informo a usted que el C. Francisco Raúl Estrada Gómez, estudiante del Instituto Tecnologico de Tuxtla Gutierrez con número de control 09270811 en la carrera de Ingeniería en Sistemas Computacionales ha sido aceptado para realizar su Residencia Profesional, correspondiente al período Agosto a Diciembre del 2013, adscrito a la Unidad de Orientación al Público de Educación Especial, cubriendo un total de 640 horas.

Sin otro particular, me despido de usted.

**TAPIA DE EDUCACION** 

**PALIZADA ICACION FLEMENTAL** *ARTAMENT DIE FOUCACION ESPECI* 

SECRETARIA DE **IOM CCO** 

IMIDAD DE OPENTACION AVENUELLA **UKAI PUGA** . MA. MA DIRECTORA DE LA U.O.P.

**RESPET** 

RECIBIL 7 ? ENE 2014 **INSTITUTO TECNOLOGICO** DE TUXTLA GUTIERREZ Departamento de Gestión

fecnológica y Vinculación

c.c.p. Archivo. Correo Electrónico: uopchis@hotmail.com Domicilio: Prolog. Nte. De La Av. Rosa del Pte. s/n Inf. Rosario. Tuxtla Gutierrez. Teléfonos: 6568695 Horario de Atención: 8 a 14 horas

SECRETARÍA DE EDUCACIÓN ESTADO DE CHIAPAS SUBSESCRETARÍA DE EDUCACIÓN FEDERALIZADA DIRECCIÓN DE EDUCACIÓN ELEMENTAL DEPARTAMENTO DE EDUCACIÓN ESPECIAL SUPERVISIÓN ESCOLAR 06 UNIDAD DE ORIENTACIÓN AL PÚBLICO OFC. 126-74-3-11-32/13-14

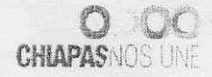

Tuxtla Gutiérrez, Chiapas; A 20 de Septiembre de 2013.

### C. JOSE ERASMO CAMERAS MOTA JEFE DEL DEPARTAMENTO DE GESTIÓN TECNOLÓGICA Y VINCULACIÓN PRESENTE

Le informo a usted que el C. Francisco Javier García García, estudiante del Instituto Tecnologico de Tuxtla Gutierrez con número de control 09270819 en la carrera de Ingeniería en Sistemas Computacionales ha sido aceptado para realizar su Residencia Profesional, correspondiente al período Agosto a Diciembre del 2013, adscrito a la Unidad de Orientación al Público de Educación Especial, cubriendo un total de 640 horas.

Sin otro particular, me despido de usted.

SUBSECRETARIA O EDIICACIÓN FEDERAL

DIRECCIÓN DE SPUCACIÓN TEN UNIDAD DE OP'ENTACIÓN AL PUBLIC

RESP

*JKAI PUGA* ORA DE LA U.O.P. RECIBID 1 7 ENE 2014 **INSTITUTO TECNOLOGICO** DE TUXTLA GUTIERREZ Departamento de Gestión Tecnológica y Vinculación

c.c.p. Archivo. Correo Electrónico: uopchis@hotmail.com Domicilio: Prolog. Nte. De La Av. Rosa del Pte. s/n Inf. Rosario. Tuxtla Gutierrez. Teléfonos: 6568695 Horario de Atención: 8 a 14 horas

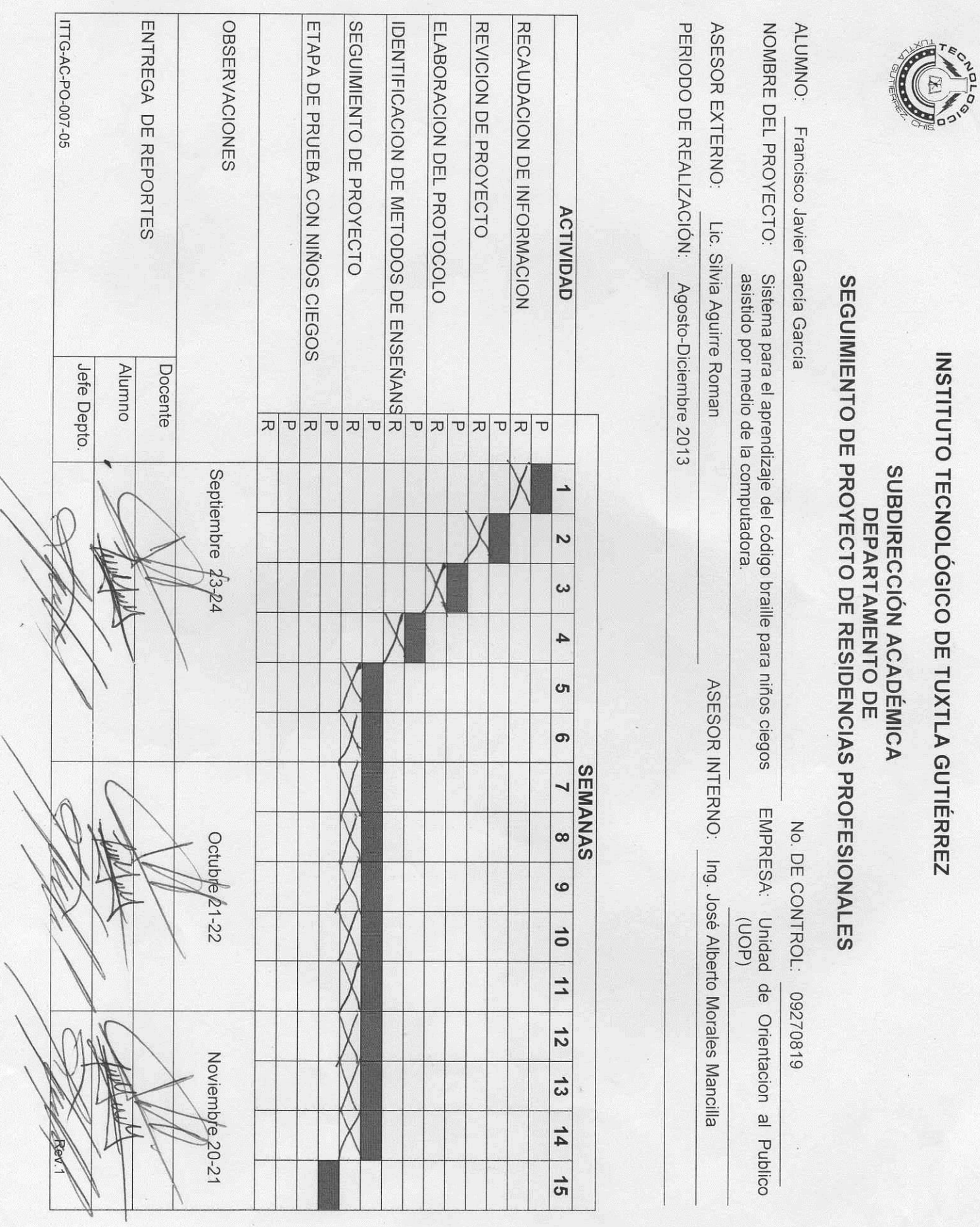

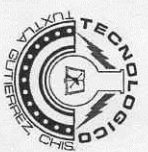

## INSTITUTO TECNOLÓGICO DE TUXTLA GUTIÉRREZ

# **SUBDIRECCIÓN ACADÉMICA<br>DEPARTAMENTO DE<br>SEGUIMIENTO DE PROYECTO DE RESIDENCIAS PROFESIONALES**

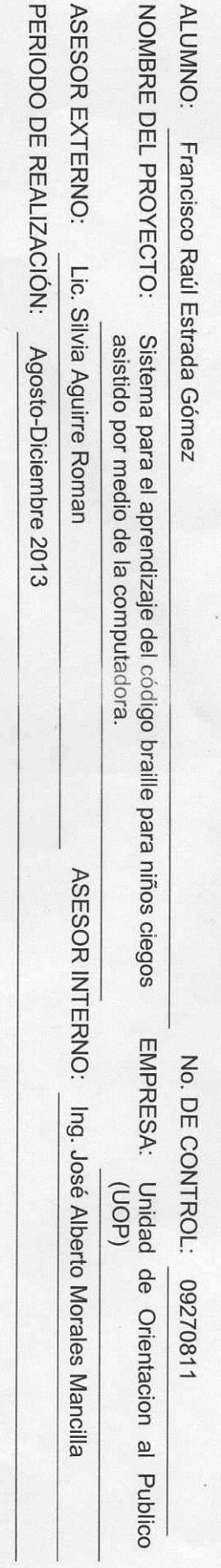

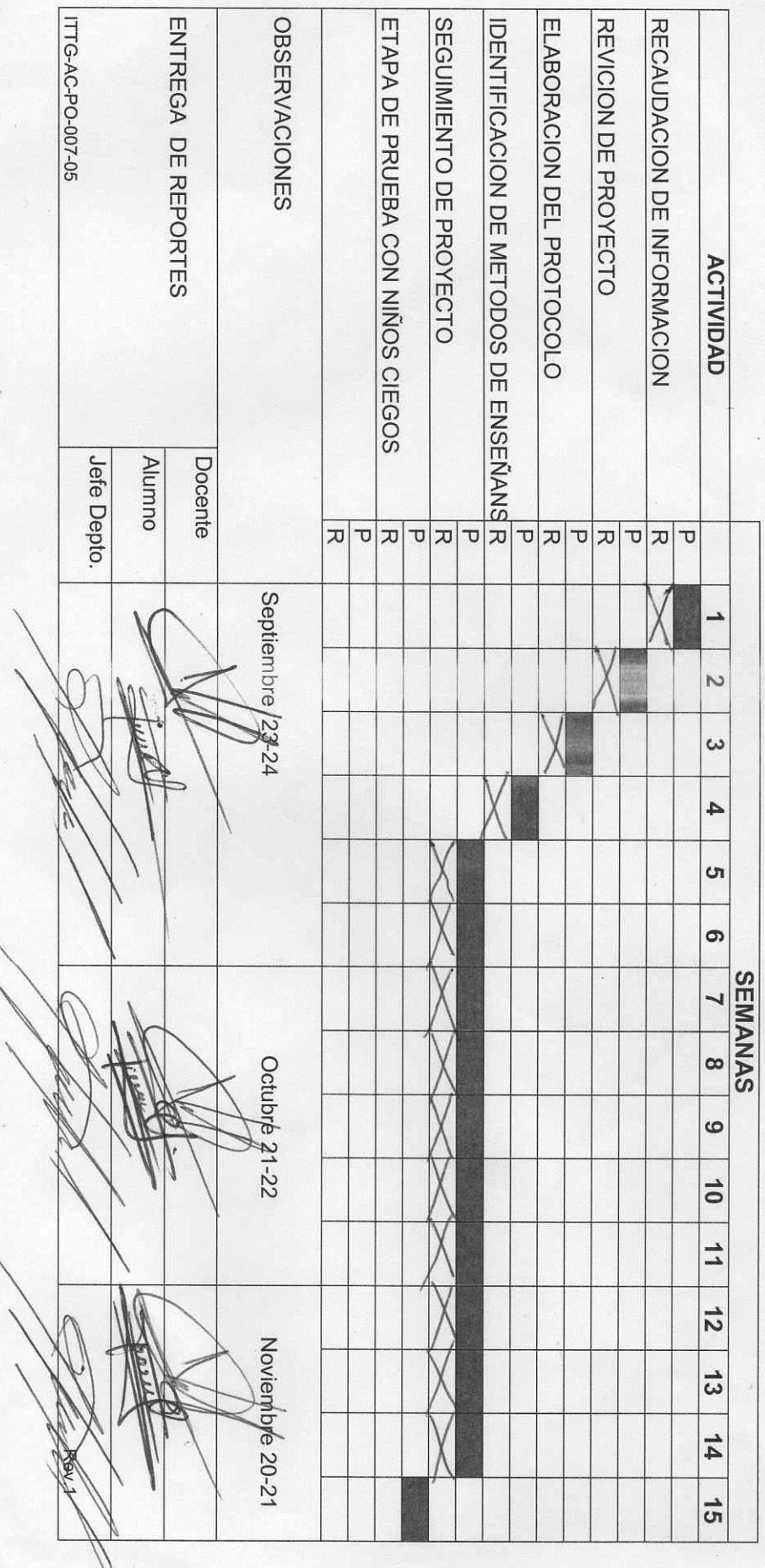

SECRETARÍA DE EDUCACIÓN ESTADO DE CHIAPAS SUBSESCRETARÍA DE EDUCACIÓN FEDERALIZADA DIRECCIÓN DE EDUCACIÓN ELEMENTAL DEPARTAMENTO DE EDUCACIÓN ESPECIAL SUPERVISIÓN ESCOLAR 06 UNIDAD DE ORIENTACIÓN AL PÚBLICO OFC. 126-74-3-11-51/13-14

Tuxtla Gutiérrez, Chiapas; A 11 de Diciembre de 2013.

C. JOSE ERASMO CAMERAS MOTA JEFE DEL DEPARTAMENTO DE GESTIÓN TECNOLÓGICA Y VINCULACION PRESENTE

Por medio de la presente me dirijo a usted para informarle que el C. Francisco Javier García García, estudiante del Instituto Tecnologico de Tuxtla Gutierrez con número de control 09270819 en la carrera de Ingeniería en Sistemas Computacionales ha concluido satisfactoriamente su Residencia Profesional con el proyecto denominado "sistema de aprendizaje de código braille para niños ciegos asistido por medio de la computadora", correspondiente al período Agosto a Diciembre del 2013, adscrito a la Unidad de Orientación al Público de Educación Especial, cubriendo un total de 640 horas.

Sin otro particular, me despido de usted agradeciéndole de antemano y esperando seguir vinculando trabajos en beneficio de la población con N.E.E y sus alumnos.

> TARIA DE EDUCACIÓN SIREECRETARIA DE SPETUOSAMENTE UE ON OLAR DE CUITO DE CONSTANTE DE CONTRA DE SPECIA UNION OF OUTLAND AL PUBLIC CHARGE CALCULATION AL PUBLIC CHARGE CALCULATION KOMUKAI PUGA DIRECTORA DE LA U.O.P.

c.c.p. Archivo. Correo Electrónico: uopchis@hotmail.com Domicilio: Prolog. Nte. De La Av. Rosa del Pte. s/n Inf. Rosario. Tuxtla Gutierrez. Teléfonos: 6568695 Horario de Atención: 8 a 14 horas

SECRETARÍA DE EDUCACIÓN ESTADO DE CHIAPAS SUBSESCRETARÍA DE EDUCACIÓN FEDERALIZADA DIRECCIÓN DE EDUCACIÓN ELEMENTAL DEPARTAMENTO DE EDUCACIÓN ESPECIAL SUPERVISIÓN ESCOLAR 06 UNIDAD DE ORIENTACIÓN AL PÚBLICO OFC. 126-74-3-11-52/13-14

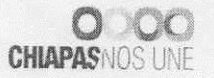

Tuxtla Gutiérrez, Chiapas; A 11 de Diciembre de 2013.

### C. JOSE ERASMO CAMERAS MOTA JEFE DEL DEPARTAMENTO DE GESTIÓN TECNOLÓGICA Y VINCULACIÓN PRESENTE

Por medio de la presente me dirijo a usted para informarle que el C. Francisco Raúl Estrada Gómez, estudiante del Instituto Tecnologico de Tuxtla Gutierrez con número de control 09270811 en la carrera de Ingeniería en Sistemas Computacionales ha concluido satisfactoriamente su Residencia Profesional con el proyecto denominado "sistema de aprendizaje de código braille para niños ciegos asistido por medio de la computadora", correspondiente al período Agosto a Diciembre del 2013, adscrito a la Unidad de Orientación al Público de Educación Especial, cubriendo un total de 640 horas.

Sin otro particular, me despido de usted agradeciéndole de antemano y esperando seguir vinculando trabajos en beneficio de la población con N.E.E y sus alumnos.

SECRETARIA DE<br>104 FEDERALIZADA **RESPETIUMOBAMENTE WAS STRUCTORED FINENTAL** The Transport of Contraction Contract Contract Contraction Contraction Contract Contract Contract Contract Contract Contract Contract Contract Contract Contract Contract Contract Contract Contract Contract Contract Contrac CT DTEDGOODER ZONA OF TUXT! A GUTTE TO A CHE TO ALL IKAI PUGA **DIRECTORA DEL** UOP

c.c.p. Archivo. Correo Electrónico: uopchis@hotmail.com Domicilio: Prolog. Nte. De La Av. Rosa del Pte. s/n Inf. Rosario. Tuxtla Gutierrez. Teléfonos: 6568695 Horario de Atención: 8 a 14 horas